# РАДИОСТАНЦИЯ

# **APTYT A-44**

# ИНСТРУКЦИЯ ПО ЭКСПЛУАТАЦИИ

www.radiosila.ru

г. Москва, Волгоградский просп., 32, корп. 8, ТК "ТЕХНО-ХОЛЛ" 2 +7-(495)-741-1348 моб. +7-(929)675-0622 ⊠ 77@radiosila.ru **г.Санкт-Петербург,** Сенная площадь, 4, ТК "Сенная 4" вход со стороны улицы Садовая + <sup>®</sup>7(812)930-56-32 $\boxtimes$  98-1@radiosila.ru г. Челябинск, ул. Свободы, 185 + ®7(351)27-8888-7  $\boxtimes$  74-1@radiosila.ru / ул. Черкасская, 17 ТЦ "Невский" ®218-0-217 г. Екатеринбург, ул. Самоцветный б-р, 6 + ®7(343)379-00-63 $\boxtimes$  66-1@radiosila.ru / Дублер Сибирского тракта, 10/1 ®38-59-59-8 г. Пермь, ул. Чкалова, 24 +  $\circledast$ 7(342)204-68-24 $\boxtimes$  59-1@radiosila.ru / ул. Шоссе Космонавтов, д. 213  $\circledast$ 207-5-702 $\boxtimes$  59-2@radiosila.ru г.Самара, ул.Гастелло, 22a <sup>®</sup>+7(846)972-56-32 ⊠63-1@radiosila.ru/ г.Уфа, ул.8 Марта, 32/1 <sup>®</sup>+7(347)262-81-83⊠02-1@radiosila.ru г. Тюмень, ул. Республики, 188 ТК "Квартал" <sup>®</sup> +7(3452)903-905 моб. +7-(904)490-903-905 ⊠72-1@radiosila.ru

# **Спасибо!**

Мы благодарим вас за выбор нашего портативного трансивера. Мы уверены, что наше оборудование подарит вам годы безупречной работы и позволит выполнять ваши профессиональные обязанности с максимальной эффективностью. В нашем трансивере применены самые последние достижения в области коммуникационных технологий и, как результат, мы гарантируем вам, что вы будете поражены качеством и возможностями вашего нового оборудования.

#### www.radiosila.ru

г. Москва, Волгоградский просп., 32, корп. 8, ТК "ТЕХНО-ХОЛЛ" 2 +7-(495)-741-1348 моб. +7-(929)675-0622 ⊠ 77@radiosila.ru г.Санкт-Петербург, Сенная площадь, 4, ТК "Сенная 4" вход со стороны улицы Садовая + <sup>®</sup>7(812)930-56-32 $\boxtimes$  98-1@radiosila.ru г.Челябинск, ул. Свободы, 185 + <sup>®</sup>7(351)27-8888-7 ⊠ 74-1@radiosila.ru / ул. Черкасская, 17 ТЦ "Невский" <sup>®</sup>218-0-217 г. Екатеринбург, ул. Самоцветный б-р, 6 + <sup>®</sup>7(343)379-00-63 ⊠ 66-1@radiosila.ru / Дублер Сибирского тракта, 10/1 <sup>®</sup>38-59-59-8 **г.Пермь**, ул. Чкалова, 24 +��7(342)204-68-24⊠ 59-1@radiosila.ru / ул. Шоссе Космонавтов, д. 213 ��207-5-702⊠ 59-2@radiosila.ru г.Самара, ул.Гастелло, 22a <sup>®</sup>+7(846)972-56-32 ⊠63-1@radiosila.ru**/r.Уфа,** ул.8 Марта, 32/1 <sup>®</sup>+7(347)262-81-83⊠02-1@radiosila.ru г. Тюмень, ул. Республики, 188 ТК "Квартал" <sup>®</sup>+7(3452)903-905 моб. +7-(904)490-903-905 ⊠72-1@radiosila.ru

# Содержание

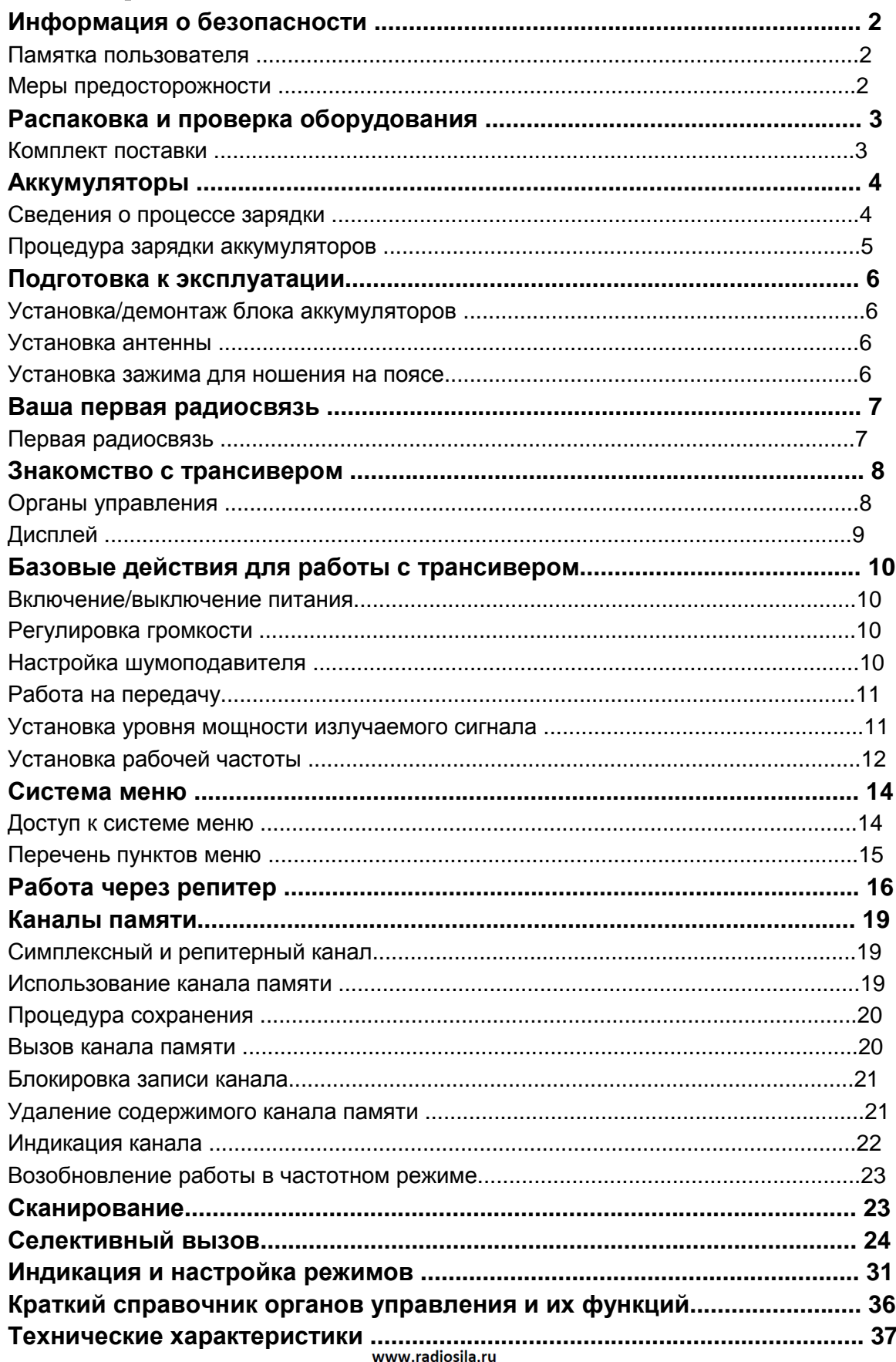

г. Москва, Волгоградский просп., 32, корп. 8, ТК "ТЕХНО-ХОЛЛ" 2 +7-(495)-741-1348 моб. +7-(929)675-0622 ⊠ 77@radiosila.ru г. Санкт-Петербург, Сенная площадь, 4, ТК "Сенная 4" вход со стороны улицы Садовая + <sup>®</sup>7(812)930-56-32 $\boxtimes$  98-1@radiosila.ru г.Челябинск, ул. Свободы, 185 + <sup><</sup> 7(351)27-8888-7 <br> 214-1@radiosila.ru / ул. Черкасская, 17 ТЦ "Невский" < 218-0-217 г. Екатеринбург, ул. Самоцветный б-р, 6 + ®7(343)379-00-63 $\boxtimes$  66-1@radiosila.ru / Дублер Сибирского тракта, 10/1 ®38-59-59-8 г. Пермь, ул. Чкалова, 24 +  $\circledast$ 7(342)204-68-24 $\boxtimes$  59-1@radiosila.ru / ул. Шоссе Космонавтов, д. 213  $\circledast$ 207-5-702 $\boxtimes$  59-2@radiosila.ru г.Самара, ул.Гастелло, 22a  $\mathfrak{B}+7(846)$ 972-56-32  $\boxtimes$ 63-1@radiosila.ru/ г.Уфа, ул.8 Марта, 32/1  $\mathfrak{B}+7(347)$ 262-81-83 $\boxtimes$ 02-1@radiosila.ru г.Тюмень, ул. Республики, 188 ТК "Квартал" <sup>®</sup> +7(3452)903-905 моб. +7-(904)490-903-905 ⊠72-1@radiosila.ru

# **Информация о безопасности**

#### **Памятка пользователю**

- По умолчанию радиостанция настроена на частоты, которые позволяют пользоваться данной радиостанцией без получения соответствующей регистрации, а именно:
	- в полосе радиочастот 433,075 434,750 МГц с мощностью излучения передающих устройств не более 10 мВт включительно. (п. 15 Постановление Правительства РФ от 25.07.2007 N 476);
	- в полосе радиочастот 446 446,1 МГц с мощностью излучения передающих устройств не более 0,5 Вт включительно. (п. 20 Постановление Правительства РФ от 25.07.2007 N 476).
- Сервисное обслуживание оборудования должно осуществляться квалифицированным сервисным персоналом.
- Производитель оставляет за собой право вносить изменения в конструкцию, комплектацию или технологию изготовления изделия, с целью улучшения его технологических характеристик. Такие изменения вносятся в изделие без предварительного уведомления Покупателей и не влекут за собой обязательств по изменению/улучшению ранее выпущенных изделий.
- Радиостанции «Аргут» имеют возможность персональной настройки с помощью компьютера, с использованием соответствующего (смотрите www.radiosila.ru ) программного обеспечения. В этом случае радиостанция может быть перепрограммирована для работы на частотах в UHF диапазоне с мощностью излучения передающего устройства не более 4 Вт.
- В случае перестройки радиостанции на другие частоты необходимо получить соответствующее разрешение и произвести регистрацию.

#### **Меры предосторожности:**

- Настоятельно рекомендуется выполнять соблюдать следующие меры предосторожности для предотвращения травм и повреждения оборудования
- $\blacksquare$ При использовании аксессуаров сторонних производителей мы не можем гарантировать безопасность работы вашего трансивера.
- $\blacksquare$ ВЗРЫВООПАСНАЯ СРЕДА (ГАЗ, ПЫЛЬ, ИСПАРЕНИЯ) Отключите питание вашего трансивера при входе на заправочную станцию или при парковке вблизи заправочной станции.
- $\blacksquare$ Не пытайтесь осуществлять модификацию трансивера ни при каких условиях.
- $\blacksquare$ Не подвергайте трансивер длительному воздействию прямых солнечных лучей и не располагайте его вблизи устройств, генерирующих тепло.
- $\blacksquare$ Не располагайте трансивер в излишне пыльных или влажных условиях, а также на не стабильных поверхностях.
- $\blacksquare$ Если вы обнаружите необычный запах или дым, исходящие от трансивера, немедленно отключите питание и удалите опциональный блок аккумуляторов.

#### www.radiosila.ru

г. Москва, Волгоградский просп., 32, корп. 8, ТК "ТЕХНО-ХОЛЛ" 2 +7-(495)-741-1348 моб. +7-(929)675-0622 ⊠ 77@radiosila.ru г.Санкт-Петербург, Сенная площадь, 4, ТК "Сенная 4" вход со стороны улицы Садовая + <sup>®</sup>7(812)930-56-32 98-1@radiosila.ru г.Челябинск, ул. Свободы, 185 + <sup>®</sup>7(351)27-8888-7 ⊠ 74-1@radiosila.ru / ул. Черкасская, 17 ТЦ "Невский" ®218-0-217 г. Екатеринбург, ул. Самоцветный б-р, 6 + <sup>®</sup>7(343)379-00-63 ⊠ 66-1@radiosila.ru / Дублер Сибирского тракта, 10/1 <sup>®</sup>38-59-59-8 г. Пермь, ул. Чкалова, 24 + <sup>®</sup>7(342)204-68-24 ≥ 59-1@radiosila.ru / ул. Шоссе Космонавтов, д. 213 <sup>®</sup> 207-5-702 ≥ 59-2@radiosila.ru г.Самара, ул.Гастелло, 22a <sup>®</sup>+7(846)972-56-32 ⊠63-1@radiosila.ru**/ г.Уфа,** ул.8 Марта, 32/1 <sup>®</sup>+7(347)262-81-83⊠02-1@radiosila.ru -<br>**г.Тюмень,** ул. Республики, 188 ТК "Квартал" <sup>- -</sup> 17(3452)903-905 моб. +7-(904)490-903-905 <sup>5</sup> 272-1@radiosila.ru

# **Распаковка и проверка оборудования**

Осторожно распакуйте трансивер. Настоятельно рекомендуется проверить комплектность поставки в соответствии с приведенным ниже списком, прежде чем выбрасывать упаковочный материал. Если что-либо из компонентов утеряно или повреждено немедленно сообщите это продавцу.

#### **Комплект поставки**

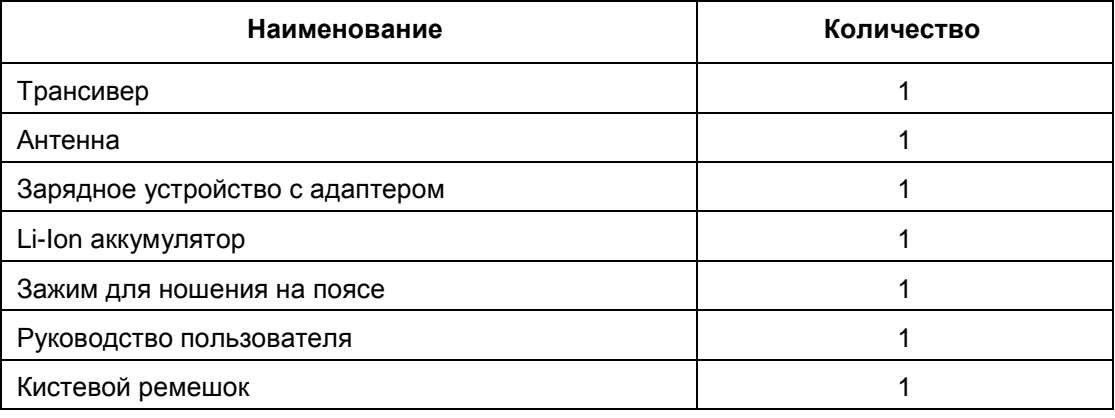

#### www.radiosila.ru

г. Москва, Волгоградский просп., 32, корп. 8, ТК "ТЕХНО-ХОЛЛ" 2 +7-(495)-741-1348 моб. +7-(929)675-0622 ⊠ 77@radiosila.ru г.Санкт-Петербург, Сенная площадь, 4, ТК "Сенная 4" вход со стороны улицы Садовая +<sup>®</sup>7(812)930-56-32⊠ 98-1@radiosila.ru г.Челябинск, ул. Свободы, 185 + <sup>®</sup>7(351)27-8888-7 ⊠ 74-1@radiosila.ru / ул. Черкасская, 17 ТЦ "Невский" <sup>®</sup>218-0-217 **г.Екатеринбург,** ул. Самоцветный б-р, 6 + ®7(343)379-00-63 $\boxtimes$  66-1@radiosila.ru / Дублер Сибирского тракта, 10/1 ®38-59-59-8 г.Пермь, ул. Чкалова, 24 +  $\circledast$ 7(342)204-68-24 $\boxtimes$  59-1@radiosila.ru / ул. Шоссе Космонавтов, д. 213  $\circledast$ 207-5-702 $\boxtimes$  59-2@radiosila.ru г.Самара, ул.Гастелло, 22a <sup>®</sup>+7(846)972-56-32 ⊠63-1@radiosila.ru**/r.Уфа,** ул.8 Марта, 32/1 ®+7(347)262-81-83⊠02-1@radiosila.ru г. Тюмень, ул. Республики, 188 ТК "Квартал" <sup>®</sup> +7(3452)903-905 моб. +7-(904)490-903-905 ⊠72-1@radiosila.ru

# **Аккумуляторы**

### **Сведения о процессе зарядки:**

Первоначальный сеанс зарядки аккумуляторов после приобретения или хранения более 2 месяцев не будет обеспечивать их нормальную рабочую емкость. После проведения 2-3 циклов заряд/разряд блок аккумуляторов наберет свою полную емкость. Если трансивер генерирует сигнал разрядки аккумуляторов необходимо зарядить блок аккумуляторов или заменить его.

Производитель рекомендует использовать только штатные аккумуляторные батареи для питания трансивера. Использование блоков аккумуляторов сторонних производителей может привести к взрыву или повреждению корпуса трансивера.

#### **Примечание:**

- Не закорачивайте терминалы аккумулятора и не сжигайте его в огне. Не пытайтесь разбирать корпус аккумулятора.
- В течение всего сеанса зарядки аккумулятора температура воздуха должна быть в пределах от 5 до 40 градусов Цельсия. Зарядка аккумуляторов при другой температуре может привести к неполному заряду.
- Если блок аккумуляторов подключен к трансиверу, рекомендуется отключить его питание при зарядке. Использование трансивера в процессе зарядки аккумуляторов может привести к сбою в процедуре зарядки.
- Не отключайте адаптер сети переменного тока в момент сеанса зарядки аккумуляторов. Это может привести к сбоям в программе процедуры зарядки.
- Чрезмерный заряд блока аккумуляторов после его полного заряда может существенно сократить срок его службы.
- Если блок аккумуляторов полностью заряжен, то не рекомендуется производить сеанс зарядки. Это приведет к сокращению срока его службы и может стать причиной преждевременного выхода его из строя.
- Не включайте питание трансивера, если блок аккумуляторов или какой-либо из его модулей намок. Протрите его сухой тканью, прежде чем эксплуатировать или начинать сеанс зарядки.

**Примечание:** Любые аккумуляторы могут нанести материальный ущерб или травму, например ожог, если токопроводящие материалы, например, украшения или ключи войдут в контакт с открытыми терминалами. Токопроводящие материалы могут стать причиной короткого замыкания и при этом нагреться. При проведении процедуры зарядки аккумуляторов необходимо соблюдать осторожность, особенно при размещении их в карманах, портмоне или в других условиях вблизи металлических объектов.

#### www.radiosila.ru

г. Москва, Волгоградский просп., 32, корп. 8, ТК "ТЕХНО-ХОЛЛ" 2 +7-(495)-741-1348 моб. +7-(929)675-0622  $\boxtimes$  77@radiosila.ru г.Санкт-Петербург, Сенная площадь, 4, ТК "Сенная 4" вход со стороны улицы Садовая + <sup>®</sup>7(812)930-56-32⊠ 98-1@radiosila.ru г.Челябинск, ул. Свободы, 185 + ®7(351)27-8888-7 ⊠74-1@radiosila.ru / ул. Черкасская, 17 ТЦ "Невский" ®218-0-217 г.Екатеринбург, ул. Самоцветный б-р, 6 +®7(343)379-00-63⊠ 66-1@radiosila.ru / Дублер Сибирского тракта, 10/1 ®38-59-59-8 г.Пермь, ул. Чкалова, 24 +��7(342)204-68-24 $\boxtimes$  59-1@radiosila.ru / ул. Шоссе Космонавтов, д. 213 ��207-5-702 $\boxtimes$  59-2@radiosila.ru г.Самара, ул.Гастелло, 22a <sup>®</sup>†7(846)972-56-32 ⊠63-1@radiosila.ru**/r.Уфа,** ул.8 Марта, 32/1 ®+7(347)262-81-83⊠02-1@radiosila.ru г.Тюмень, ул. Республики, 188 ТК "Квартал" <sup>®</sup>+7(3452)903-905 моб. +7-(904)490-903-905 ⊠72-1@radiosila.ru

#### **Процедура зарядки аккумуляторов**

Если блок аккумуляторов установлен в трансивер и его индикатор подсвечивается красным и каждые 30 секунд генерируется три тональных сигнала, это означает, что аккумулятор разряжен, и необходимо провести сеанс его зарядки. Настоятельно рекомендуем использовать только указанное зарядное устройство для этого. Светодиодный индикатор зарядного устройства может находиться в следующих состояниях.

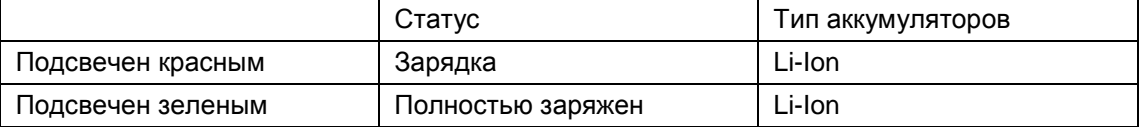

#### **Для зарядки блока аккумуляторов выполните следующие действия:**

- 1. Подключите кабель адаптера сети переменного тока к соответствующему разъему на задней панели зарядного устройства.
- 2. Установите блок аккумуляторов или трансивер с блоком аккумуляторов в стакан зарядного устройства.
- 3. Подключите адаптер сети переменного тока к источнику питания.
- 4. Убедитесь, что блок аккумуляторов имеет надежный контакт с терминалами зарядного устройства. Индикатор зарядного устройства будет подсвечен красным цветом и начнется процесс зарядки.
- 5. Если при зарядке литиум-ионных аккумуляторов индикатор зарядного устройства сменит свой цвет на зеленый, то процесс зарядки завершен. Удалите блок аккумуляторов или трансивер с ним из зарядного устройства.

### **Примечание:**

- Индикатор зарядного устройства мерцает перед установкой блока аккумуляторов. Это нормально!
- При замене блока аккумуляторов в зарядном устройстве дождитесь непрерывной подсветки индикатора.
- Индикатор зарядного устройства подсвечивается красным цветом при зарядке аккумуляторов. Если индикатор мерцает красным цветом, это означает, что установленный блок аккумуляторов поврежден или температура воздуха слишком низкая или слишком высокая.

#### www.radiosila.ru

г. Москва, Волгоградский просп., 32, корп. 8, ТК "ТЕХНО-ХОЛЛ" 2 +7-(495)-741-1348 моб. +7-(929)675-0622  $\boxtimes$  77@radiosila.ru г.Санкт-Петербург, Сенная площадь, 4, ТК "Сенная 4" вход со стороны улицы Садовая +<sup>®</sup>7(812)930-56-32⊠ 98-1@radiosila.ru г.Челябинск, ул. Свободы, 185 + ®7(351)27-8888-7 ⊠ 74-1@radiosila.ru / ул. Черкасская, 17 ТЦ "Невский" ®218-0-217 г. Екатеринбург, ул. Самоцветный 6-р, 6 + <sup>®</sup>7(343)379-00-63⊠ 66-1@radiosila.ru / Дублер Сибирского тракта, 10/1 <sup>®</sup>38-59-59-8 г. Пермь, ул. Чкалова, 24 +  $\mathbb{S}7(342)204$ -68-24 $\boxtimes$  59-1@radiosila.ru / ул. Шоссе Космонавтов, д. 213  $\mathbb{S}207$ -5-702 $\boxtimes$  59-2@radiosila.ru г.Самара, ул.Гастелло, 22a <sup>密</sup>+7(846)972-56-32 ⊠63-1@radiosila.ru**/r.Уфа,** ул.8 Марта, 32/1 <sup>密</sup>+7(347)262-81-83⊠02-1@radiosila.ru г. Тюмень, ул. Республики, 188 ТК "Квартал" <sup>®</sup> +7(3452)903-905 моб. +7-(904)490-903-905 ⊠72-1@radiosila.ru

# **Подготовка к эксплуатации**

#### **Установка/демонтаж блока аккумуляторов**

Блок аккумуляторов не заряжается перед отправкой в торговую сеть. Зарядите его перед использованием.

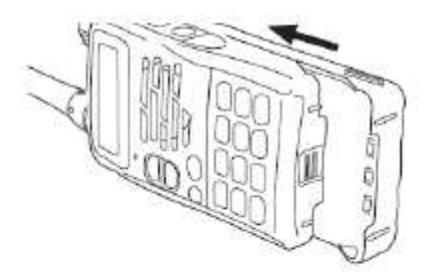

1. Совместите направляющие на блоке аккумуляторов с соответсвующими полозьями на задней панели трансивера и прижмите блок аккумуляторов к трансиверу, а затем придвиньте их друг к другу до щелчка защелки.

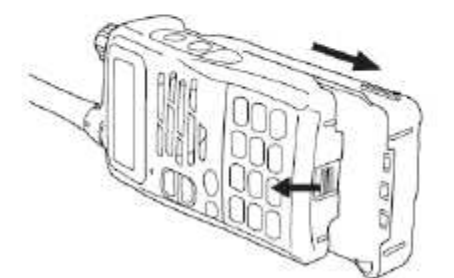

2. Отодвиньте защелку для освобождения блока аккумуляторов и потяните его в противоположную от трансивера сторону.

#### **Установка антенны**

Накрутите антенну на разъем на верхней панели трансивера, удерживая антенну у основания и накручивая ее по часовой стрелке до упора.

#### **Примечание:**

Никогда не держите трансивер за антенну, а также не используйте ее в качестве крючка для ключей или громкоговорителя микрофона. В противном случае существует опасность повреждения антенны и снижения рабочих характеристик трансивера.

#### **Установка зажима для ношения на поясе**

Если необходимо установите зажим для ношения на поясе с помощью двух прилагаемых винтов

#### **Примечание:**

Не используйте клей для предотвращения раскручивания болтов при установке зажима. Это может повредить трансивер. В состав таких клеев обычно входит акрилат, который может повредить заднюю панель трансивера.

#### www.radiosila.ru

г. Москва, Волгоградский просп., 32, корп. 8, ТК "ТЕХНО-ХОЛЛ" 2 +7-(495)-741-1348 моб. +7-(929)675-0622 ⊠ 77@radiosila.ru г.Санкт-Петербург, Сенная площадь, 4, ТК "Сенная 4" вход со стороны улицы Садовая +<sup>®</sup>7(812)930-56-32⊠ 98-1@radiosila.ru г.Челябинск, ул. Свободы, 185 + <sup>®</sup>7(351)27-8888-7 ⊠ 74-1@radiosila.ru / ул. Черкасская, 17 ТЦ "Невский" <sup>®</sup>218-0-217 г. Екатеринбург, ул. Самоцветный б-р, 6 + <sup>®</sup>7(343)379-00-63 ⊠ 66-1@radiosila.ru / Дублер Сибирского тракта, 10/1 <sup>®</sup>38-59-59-8 г**.Пермь**, ул. Чкалова, 24 +®7(342)204-68-24⊠ 59-1@radiosila.ru / ул. Шоссе Космонавтов, д. 213 ®207-5-702⊠ 59-2@radiosila.ru г.Самара, ул.Гастелло, 22a  $\mathfrak{B}+7(846)$ 972-56-32  $\boxtimes$ 63-1@radiosila.ru/r.Уфа, ул.8 Марта, 32/1  $\mathfrak{B}+7(347)$ 262-81-83 $\boxtimes$ 02-1@radiosila.ru г.Тюмень, ул. Республики, 188 ТК "Квартал" <sup>®</sup>+7(3452)903-905 моб. +7-(904)490-903-905 ⊠72-1@radiosila.ru

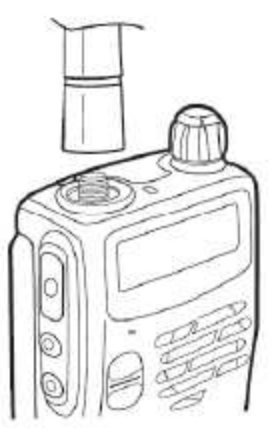

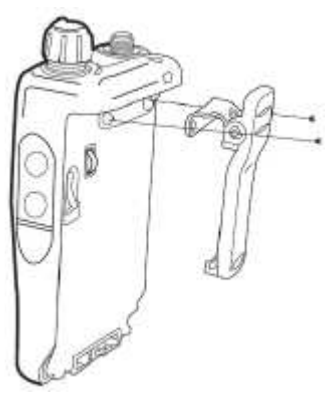

# **Ваша первая радиосвязь**

### **Первая радиосвязь**

Прочитайте данный раздел и выполните все его требования. Ниже приведенные инструкции предназначены для скорейшего выхода в эфир с помощью вашего трансивера. Если вы столкнетесь с какими-либо проблемами или вам потребуются дополнительные сведения , прочитайте следующие разделы, в которых будут даны подробные инструкции по эксплуатации различных функций вашего трансивера.

Включите питание трансивера, как показано на примере ниже.

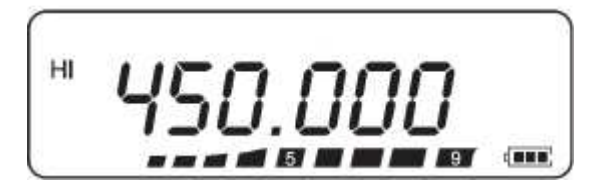

- $\blacksquare$ Будет сгенерирован сигнал высокого тона. Затем на дисплее будут отображены различные индикаторы и рабочая частота.
- $\blacksquare$ Трансивер сохраняет текущие рабочие параметры при отключении питания и автоматически восстанавливает их при последующем включении питания.
- 2. Поверните регулятор **PWR/VOL** по часовой стрелке.

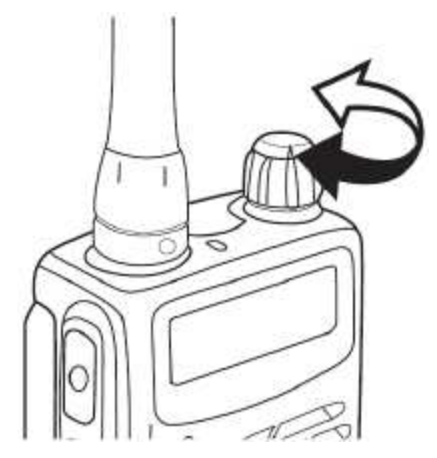

- 3. Нажимайте клавиши [▲/▼] для установки необходимой частоты приема.
	- Вы можете вращать далее регулятор **PWR/VOL** для регулировки уровня громкости принимаемого сигнала.
- 4. Для работы на передачу располагайте трансивер на расстоянии примерно 5 см от вашего рта.
- 5. Нажмите и удерживайте тангенту **[PTT]** и говорите в микрофон с нормальным уровнем голоса.
- 6. Отпустите тангенту **[PTT]** для перехода на прием.
- 7. Повторяйте шаги **4**, **5** и **6** для продолжения радиосвязи.

#### www.radiosila.ru

г. Москва, Волгоградский просп., 32, корп. 8, ТК "ТЕХНО-ХОЛЛ" 2 +7-(495)-741-1348 моб. +7-(929)675-0622 ⊠ 77@radiosila.ru г.Санкт-Петербург, Сенная площадь, 4, ТК "Сенная 4" вход со стороны улицы Садовая + <sup>®</sup>7(812)930-56-32 $\boxtimes$  98-1@radiosila.ru г.Челябинск, ул. Свободы, 185 + <sup><</sup> 7(351)27-8888-7  $\boxtimes$  74-1@radiosila.ru / ул. Черкасская, 17 ТЦ "Невский" <sup><</sup> 218-0-217 г. Екатеринбург, ул. Самоцветный б-р, 6 + <sup>®</sup>7(343)379-00-63⊠ 66-1@radiosila.ru / Дублер Сибирского тракта, 10/1 <sup>®</sup>38-59-59-8 г. Пермь, ул. Чкалова, 24 +  $\circledast$ 7(342)204-68-24 $\boxtimes$  59-1@radiosila.ru / ул. Шоссе Космонавтов, д. 213  $\circledast$ 207-5-702 $\boxtimes$  59-2@radiosila.ru г.Самара, ул.Гастелло, 22a ☎+7(846)972-56-32 ⊠63-1@radiosila.ru/ г.Уфа, ул.8 Марта, 32/1 ☎+7(347)262-81-83⊠02-1@radiosila.ru г.Тюмень, ул. Республики, 188 ТК "Квартал" <sup>®</sup>+7(3452)903-905 моб. +7-(904)490-903-905 ⊠72-1@radiosila.ru

# **Знакомство с трансивером**

#### **Органы управления**

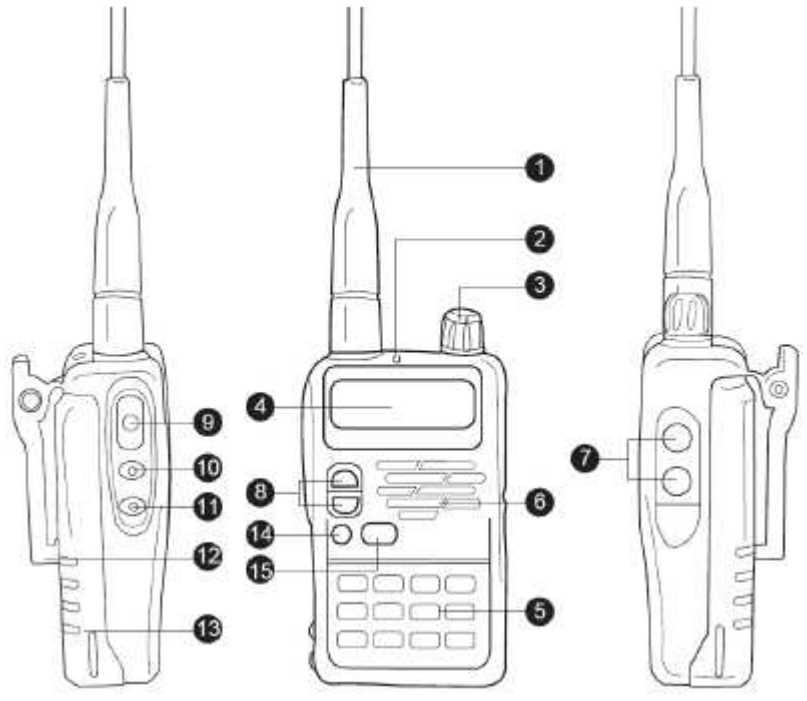

- 1. Антенна
- 2. Светодиодный индикатор.

Подсвечивается красным цветом в режиме передачи. Подсвечивается зеленым при приеме сигнала. Мерцает красным цветом в режиме передачи, если напряжение аккумуляторов слишком мало.

3. Регулятор PWR/VOL.

> Поверните по часовой стрелке для включения питания трансивера. Для отключения питания трансивера поворачивайте против часовой стрелки до тех пор, пока не услышите щелчок. Вращайте для установки необходимого уровня громкости.

4. ЖК-дисплей.

Отображает рабочий статус трансивера и активность его функций.

- 5. Кнопочная панель. Используется для ввода рабочей частоты, а также прочих функциональных данных.
- 6. Громкоговоритель/Микрофон. Функционирует в качестве громкоговорителя/микрофона
- 7. Разъем SP/MIC.

Используется для подключения внешней гарнитуры.

8. Клавиши [▲/▼]

> Используются для выбора рабочего канала, изменения частоты, а также значений некоторых функций.

9. Тангента PTT.

# Нажмите тангенту и говорите в микрофон для вызова станции. Отпустите для

г. Москва, Волгоградский просп., 32, корп. 8, ТК "ТЕХНО-ХОЛЛ" 2 +7-(495)-741-1348 моб. +7-(929)675-0622 ⊠ 77@radiosila.ru г.Санкт-Петербург, Сенная площадь, 4, ТК "Сенная 4" вход со стороны улицы Садовая + <sup>®</sup>7(812)930-56-32 $\boxtimes$ 98-1@radiosila.ru г.Челябинск, ул. Свободы, 185 + <sup><</sup> 7(351)27-8888-7  $\boxtimes$  74-1@radiosila.ru / ул. Черкасская, 17 ТЦ "Невский" <sup><</sup> 218-0-217 г.Екатеринбург, ул. Самоцветный б-р, 6 +<sup>∞</sup>7(343)379-00-63⊠ 66-1@radiosila.ru / Дублер Сибирского тракта, 10/1 <sup>∞</sup>38-59-59-8 г.Пермь, ул. Чкалова, 24 +��7(342)204-68-24 $\boxtimes$  59-1@radiosila.ru / ул. Шоссе Космонавтов, д. 213 ��207-5-702 $\boxtimes$  59-2@radiosila.ru г.Самара, ул.Гастелло, 22a  $\mathbb{B}+7(846)$ 972-56-32  $\boxtimes$ 63-1@radiosila.ru/r.Уфа, ул.8 Марта, 32/1  $\mathbb{B}+7(347)$ 262-81-83 $\boxtimes$ 02-1@radiosila.ru г. Тюмень, ул. Республики, 188 ТК "Квартал" <sup>®</sup>+7(3452)903-905 моб. +7-(904)490-903-905 ⊠72-1@radiosila.ru

# APГУТ - там, где нужна связь. www.radiosila.ru

перехода на прием.

- 10. LAMP. (подсветка дисплея)
- 11. Кнопка MONI (мониторинг). Нажмите и удерживайте эту кнопку для открытия шумоподавителя. Вы Отпустите услышите шум эфира. КНОПКУ для восстановления работы шумоподавителя.
- $12.$ Зажим для ношения на поясе.
- 13. Аккумуляторный блок.
- 14. Функциональная кнопка
- 15. Клавиша [MENU]

Используется для настройки различных функций.

### Дисплей

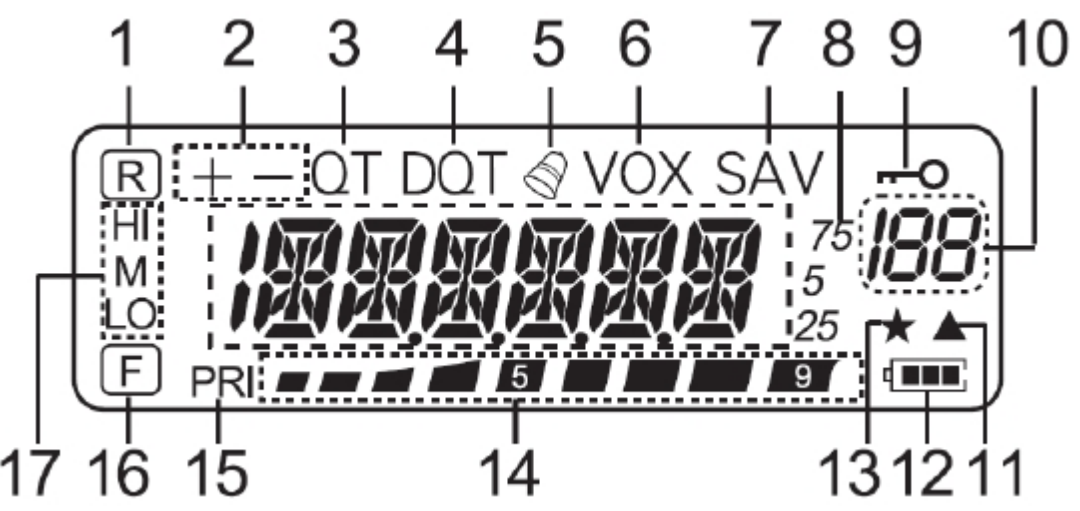

- $1<sub>1</sub>$ Отображается при активизации функции реверса
- Отображается при активизации смещения частот для работы через репитер  $2.$
- $3<sub>l</sub>$ Отображается при активизации функции CTCSS
- $4.$ Отображается при активизации функции DCS.
- 5. Появляется при активизации функции предупреждающего тонального вызова.
- 6. Отображается при активизации функции VOX
- $\overline{7}$ . Появляется при активизации режима экономии энергии
- 8. Индикация рабочей частоты, значения пункта меню, других данных.
- 9. Появляется при активизации функции блокировки.
- $10<sub>1</sub>$ Индикация номера меню, номера канала памяти и статуса
- $11.$ Отображается в случае, если рабочий канал содержит данные.
- $12<sub>1</sub>$ Индикация уровня разрядки аккумуляторов
- $13.$ Отображается при активизации функции блокировки канала памяти
- $14.$ S-метр (в режиме приема) и индикатор выходной мощности в режиме передачи
- Отображается при активизации приоритетного сканирования.  $15.$
- $16.$ Отображается при включении функции быстрого доступа.
- $17.$  $\mathbf{H}$

отображается при выборе режима средней мощности, Ц

#### выборе режима пониженной мощности.

#### www.radiosila.ru

M

г. Москва, Волгоградский просп., 32, корп. 8, ТК "ТЕХНО-ХОЛЛ" 2 +7-(495)-741-1348 моб. +7-(929)675-0622  $\boxtimes$  77@radiosila.ru г.Санкт-Петербург, Сенная площадь, 4, ТК "Сенная 4" вход со стороны улицы Садовая + <sup>®</sup>7(812)930-56-32 $\boxtimes$ 98-1@radiosila.ru г.Челябинск, ул. Свободы, 185 + <sup><</sup> 7(351)27-8888-7  $\boxtimes$  74-1@radiosila.ru / ул. Черкасская, 17 ТЦ "Невский" <sup><</sup> 218-0-217 г. Екатеринбург, ул. Самоцветный б-р, 6 + <sup>®</sup>7(343)379-00-63⊠ 66-1@radiosila.ru / Дублер Сибирского тракта, 10/1 <sup>®</sup>38-59-59-8 г.Пермь, ул. Чкалова, 24 +  $\circledast$ 7(342)204-68-24 $\boxtimes$  59-1@radiosila.ru /ул. Шоссе Космонавтов, д. 213  $\circledast$ 207-5-702 $\boxtimes$  59-2@radiosila.ru г.Самара, ул.Гастелло, 22a <sup>全</sup>+7(846)972-56-32 ⊠63-1@radiosila.ru/ г.Уфа, ул.8 Марта, 32/1 <sup> $2$ </sup>+7(347)262-81-83⊠02-1@radiosila.ru г. Тюмень, ул. Республики, 188 ТК "Квартал" <sup>®</sup>+7(3452)903-905 моб. +7-(904)490-903-905 ⊠72-1@radiosila.ru

# **Базовые действия для работы с трансивером**

### **Включение/выключение питания**

Включите питание трансивера, вращая регулятор **POWER/VOLUME** по часовой стрелке.

- $\blacksquare$ Будет сгенерирован двойной сигнал высокого тона, отображены все индикаторы на дисплее, после чего кратковременно появится приветственное сообщение, а затем значение рабочей частоты и другие индикаторы.
- $\blacksquare$ Для выключения питания трансивера вращайте регулятор **POWER/VOLUME**  против часовой стрелки.
- $\blacksquare$ Трансивер сохраняет текущую рабочую частоту и статус используемых параметров на момент выключения питания и автоматически восстанавливает их при следующем включении питания.

### **Регулировка громкости**

- Вращайте регулятор **POWER/VOLUME** по часовой стрелке для увеличения уровня громкости и – против часовой стрелки для его уменьшения.
- Если вы не слышите принимаемого сигнала, нажмите и удерживайте кнопку **[MON]** для принудительного открытия шумоподавителя, а затем вращайте регулятор **POWER/VOLUME** для установки приемлемого уровня громкости.

### **Настройка шумоподавителя**

Шумоподавитель предназначен для подавления шумов эфира при отсутствии полезного сигнала в рабочем канале. Если уровень порога шумоподавителя установлен корректно, то вы будете прослушивать сигналы, только когда они реально имеются в рабочем канале. Чем выше установлен уровень порога, тем мощнее должен быть принимаемый сигнал для открытия шумоподавителя и прослушивания его в громкоговорителе.

Корректный уровень порога шумоподавителя зависит от текущей шумовой ВЧ обстановки.

1. Нажмите клавишу **[MENU]**, а затем нажмите клавишу **[MENU]** еще раз. Будет отображен текущий уровень порога шумоподавителя.

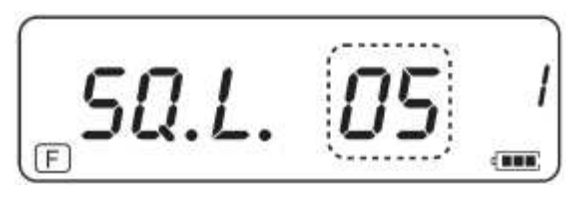

- 2. Нажимайте кнопки [▲/▼] для регулировки уровня порога.
	- Установите такой порог срабатывания шумоподавителя, при котором при отсутствии полезного сигнала в канале подавляется только шум эфира.

#### www.radiosila.ru

г. Москва, Волгоградский просп., 32, корп. 8, ТК "ТЕХНО-ХОЛЛ" 2 +7-(495)-741-1348 моб. +7-(929)675-0622  $\boxtimes$  77@radiosila.ru **г.Санкт-Петербург,** Сенная площадь, 4, ТК "Сенная 4" вход со стороны улицы Садовая + <sup>®</sup>7(812)930-56-32 98-1@radiosila.ru г.Челябинск, ул. Свободы, 185 + <sup>®</sup>7(351)27-8888-7 ⊠ 74-1@radiosila.ru / ул. Черкасская, 17 ТЦ "Невский" <sup>®</sup>218-0-217 г.Екатеринбург, ул. Самоцветный б-р, 6 + <sup>®</sup>7(343)379-00-63⊠ 66-1@radiosila.ru / Дублер Сибирского тракта, 10/1 <sup>®</sup>38-59-59-8 г. Пермь, ул. Чкалова, 24 +  $\circledast$ 7(342)204-68-24 $\boxtimes$  59-1@radiosila.ru / ул. Шоссе Космонавтов, д. 213  $\circledast$ 207-5-702 $\boxtimes$  59-2@radiosila.ru г.Самара, ул.Гастелло, 22a <sup>®</sup>†7(846)972-56-32 ⊠63-1@radiosila.ru**/r.Уфа,** ул.8 Марта, 32/1 <sup>®</sup>†7(347)262-81-83⊠02-1@radiosila.ru г.Тюмень, ул. Республики, 188 ТК "Квартал" <sup>®</sup> +7(3452)903-905 моб. +7-(904)490-903-905 ⊠72-1@radiosila.ru

# АРГУТ – там, где нужна связь. www.radiosila.ru

- $\blacksquare$ Чем выше уровень порога шумоподавления, тем мощнее должен быть принимаемый сигнал.
- $\blacksquare$ Вы можете задать один из 9 уровней порога 0: минимум, 9: максимум, по умолчанию: 5.
- 3. Нажмите клавишу **[MENU]** для сохранения внесенного значения и продолжения программирования других параметров или нажмите клавишу **[F]** для сохранения внесенных изменений и выхода из режима меню.

#### **Работа на передачу**

- 1. Для работы на передачу располагайте трансивер приблизительно в 5 см от вашего рта, нажмите и удерживайте тангенту **[PTT]** и говорите в микрофон с нормальным уровнем голоса.
	- Светодиодный индикатор будет подсвечен красным цветом, а полосовой индикатор будет отображать уровень излучаемой мощности.
- 2. По окончании разговора отпустите **[PTT]**.

**Примечание:** Если функция **TOT** активизирована, то непрерывная работа на передачу ограничивается значением таймера, по истечении которого будет сгенерирован предупреждающий сигнал и работа на передачу будет прекращена. В этом случае отпустите тангенту **[PTT]**, выдержите некоторую паузу, а затем нажмите **[PTT]** еще раз для возобновления передачи.

#### **Установка уровня мощности излучаемого сигнала**

Выбор пониженного уровня мощности позволяет обеспечить максимальную экономию энергии аккумуляторов. Вы можете выбрать необходимый уровень мощности, который будет обеспечивать устойчивую связь и при этом экономить энергию аккумуляторов.

- 1. Нажмите клавишу **[MENU]**.
- 2. Нажимайте клавиши [▲/▼] для выбора пункта меню номер 10 **[POW]**.
- 3. Нажмите клавишу **[MENU]**.

На дисплее будет отображено следующе.

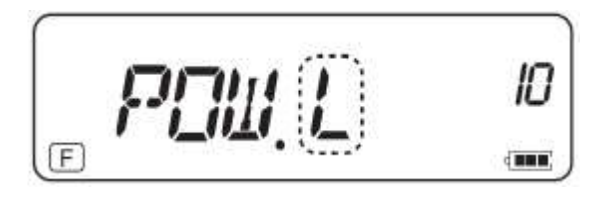

- 4. Нажимайте клавиши [▲/▼] для выбора необходимого уровня мощности между " $\blacksquare$
- 5. Нажмите клавишу [MENU] для сохранения внесенного значения и продолжения программирования других параметров или нажмите клавишу **[F]** для сохранения внесенных изменений и выхода из режима меню.

#### www.radiosila.ru

г. Москва, Волгоградский просп., 32, корп. 8, ТК "ТЕХНО-ХОЛЛ" 2 +7-(495)-741-1348 моб. +7-(929)675-0622 ⊠ 77@radiosila.ru г.Санкт-Петербург, Сенная площадь, 4, ТК "Сенная 4" вход со стороны улицы Садовая + <sup>®</sup>7(812)930-56-32⊠ 98-1@radiosila.ru г.Челябинск, ул. Свободы, 185 + <sup>®</sup>7(351)27-8888-7 ⊠ 74-1@radiosila.ru / ул. Черкасская, 17 ТЦ "Невский" <sup>®</sup>218-0-217 г.Екатеринбург, ул. Самоцветный б-р, 6 +<sup>∞</sup>7(343)379-00-63⊠ 66-1@radiosila.ru / Дублер Сибирского тракта, 10/1 <sup>∞</sup>38-59-59-8 **г.Пермь**, ул. Чкалова, 24 +☎7(342)204-68-24⊠ 59-1@radiosila.ru / ул. Шоссе Космонавтов, д. 213 ☎207-5-702⊠ 59-2@radiosila.ru г.Самара, ул.Гастелло, 22a  $\mathfrak{B}+7(846)$ 972-56-32  $\boxtimes$ 63-1@radiosila.ru/r.Уфа, ул.8 Марта, 32/1  $\mathfrak{B}+7(347)$ 262-81-83 $\boxtimes$ 02-1@radiosila.ru г. Тюмень, ул. Республики, 188 ТК "Квартал" <sup>@</sup>+7(3452)903-905 моб. +7-(904)490-903-905 ⊠72-1@radiosila.ru

### Установка рабочей частоты

Для перехода из режима ограниченного функционала в режим расширенного, и обратно - при выключенном питании зажмите кнопки [PTT] и [MENU] и удерживая их включите трансивер.

### Режим VFO

Это базовый режим изменения рабочей частоты. Нажимайте клавишу [▲ ] для повышения частоты и клавишу [ ▼ ] для понижения частоты.

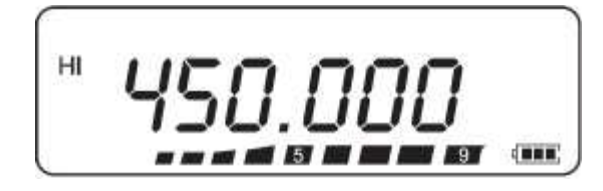

### Режим MHz

Если необходимая рабочая частота расположена далеко от текущей, то эффективнее использовать режим шага настройки в 1 МГц:

1. Нажмите [F]

Значение единиц мегагерц на дисплее будет мерцать.

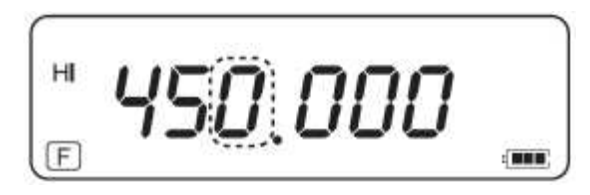

- 2. Нажимайте клавиши [▲/▼] для установки необходимого значения мегагерц.
- После выбора необходимого значения МГц нажмите клавишу [F] для возврата к  $3<sub>1</sub>$ обычному режиму VFO. .
- Продолжайте установку необходимой частоты, используя клавиши [А/▼].  $\overline{4}$

### Непосредственный набор частоты

В дополнении к использованию клавиш [▲/▼] существует еще один способ установки рабочей частоты. Если вам необходимо перестроить рабочую частоту в широких пределах, то вам проще набрать необходимое значение частоты с цифровой кнопочной панели трансивера.

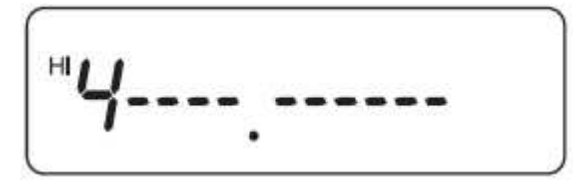

- 1. Нажимайте необходимые цифры ([0] до [9]) для ввода необходимой рабочей частоты.
- Нажмите клавишу [VFO] для удаления ошибочно введенной цифры.  $2.$

#### www.radiosila.ru

г. Москва, Волгоградский просп., 32, корп. 8, ТК "ТЕХНО-ХОЛЛ" 2 +7-(495)-741-1348 моб. +7-(929)675-0622  $\boxtimes$  77@radiosila.ru г.Санкт-Петербург, Сенная площадь, 4, ТК "Сенная 4" вход со стороны улицы Садовая + <sup>®</sup>7(812)930-56-32 $\boxtimes$  98-1@radiosila.ru г.Челябинск, ул. Свободы, 185 + <sup>®</sup>7(351)27-8888-7 ⊠ 74-1@radiosila.ru / ул. Черкасская, 17 ТЦ "Невский" <sup>®</sup>218-0-217 г. Екатеринбург, ул. Самоцветный б-р, 6 + <sup>®</sup>7(343)379-00-63⊠ 66-1@radiosila.ru / Дублер Сибирского тракта, 10/1 <sup>®</sup>38-59-59-8 **г.Пермь**, ул. Чкалова, 24 +��7(342)204-68-24⊠ 59-1@radiosila.ru / ул. Шоссе Космонавтов, д. 213 ��207-5-702⊠ 59-2@radiosila.ru г.Самара, ул.Гастелло, 22a  $\mathfrak{B}+7(846)$ 972-56-32  $\boxtimes$ 63-1@radiosila.ru/ г.Уфа, ул.8 Марта, 32/1  $\mathfrak{B}+7(347)$ 262-81-83 $\boxtimes$ 02-1@radiosila.ru г. Тюмень, ул. Республики, 188 ТК "Квартал" <sup>(23</sup>+7(3452)903-905 моб. +7-(904)490-903-905 [272-1@radiosila.ru

#### **Примечание**:

- Если введенная частота на совпадает с возможной по шагу настройки, то она будет автоматически округлена до ближайшего возможного значения.
- Если необходимая рабочая частота не может быть точно введена, проверьте текущее значение шага настройки.
- Если вы нажимаете клавиши [▲/▼] при наборе частоты, то трансивер прекращает ввод и устанавливает следующую доступную рабочую частоту.

#### www.radiosila.ru

г. Москва, Волгоградский просп., 32, корп. 8, ТК "ТЕХНО-ХОЛЛ" 2 +7-(495)-741-1348 моб. +7-(929)675-0622 ⊠ 77@radiosila.ru г.Санкт-Петербург, Сенная площадь, 4, ТК "Сенная 4" вход со стороны улицы Садовая + <sup>®</sup>7(812)930-56-32 98-1@radiosila.ru г.Челябинск, ул. Свободы, 185 + <sup>®</sup>7(351)27-8888-7 ⊠ 74-1@radiosila.ru / ул. Черкасская, 17 ТЦ "Невский" <sup>®</sup>218-0-217 г. Екатеринбург, ул. Самоцветный б-р, 6 + <sup>®</sup>7(343)379-00-63⊠ 66-1@radiosila.ru / Дублер Сибирского тракта, 10/1 ®38-59-59-8 г.Пермь, ул. Чкалова, 24 +  $\circledast$ 7(342)204-68-24 $\boxtimes$  59-1@radiosila.ru / ул. Шоссе Космонавтов, д. 213  $\circledast$ 207-5-702 $\boxtimes$  59-2@radiosila.ru г.Самара, ул.Гастелло, 22a  $\mathbb{B}+7(846)$ 972-56-32  $\boxtimes$ 63-1@radiosila.ru/r.Уфа, ул.8 Марта, 32/1  $\mathbb{B}+7(347)$ 262-81-83 $\boxtimes$ 02-1@radiosila.ru г.Тюмень, ул. Республики, 188 ТК "Квартал" <sup>®</sup> +7(3452)903-905 моб. +7-(904)490-903-905 ⊠72-1@radiosila.ru

# Система меню

Большая часть функций трансивера активизируется и программируется с помощью системы меню, а не с помощью органов управления трансивером. Как только вы освоите работу системы меню, вы поймете и оцените универсальность трансивера. Вы можете запрограммировать значения таймеров и функций трансивера по вашему вкусу, так что вам возможно больше не потребуется частое пользование его обычными органами управления.

# Доступ к системе меню

 $1.$ Нажмите клавишу [MENU]. На дисплее будет отображено краткое описание пункта меню, № и его значение.

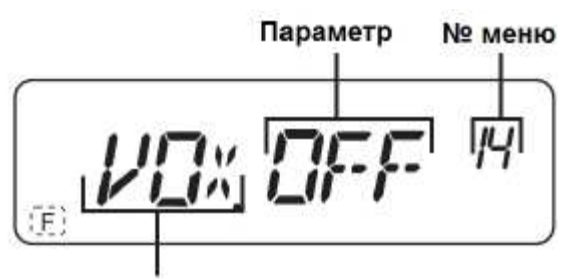

Функция

2. Нажимайте клавиши [▲/▼] для выбора необходимого пункта меню. Если вы меняете текущий пункт меню, то его номер, краткое описание и текущее значение параметра также сменяется на дисплее.

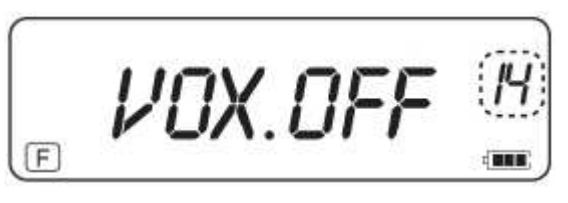

Нажмите клавишу [MENU] для конфигурации текущего выбранного пункта меню.  $\overline{3}$ .

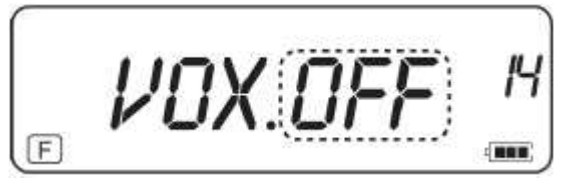

4. Нажимайте клавиши [▲/▼] для выбора необходимого значения в данном пункте меню.

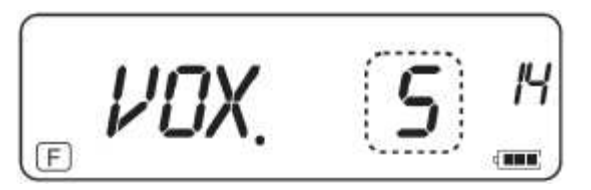

Нажмите клавишу [MENU] для сохранения новых значений. Нажимайте клавиши  $5<sup>1</sup>$ [А/V] для выбора других пунктов меню или нажмите [F] для сохранения

введенных значений и выхода из режима меню. www.radiosila.ru

г. Москва, Волгоградский просп., 32, корп. 8, ТК "ТЕХНО-ХОЛЛ" 2 +7-(495)-741-1348 моб. +7-(929)675-0622  $\boxtimes$  77@radiosila.ru г.Санкт-Петербург, Сенная площадь, 4, ТК "Сенная 4" вход со стороны улицы Садовая + <sup>®</sup>7(812)930-56-32 98-1@radiosila.ru г.Челябинск, ул. Свободы, 185 + <sup>®</sup>7(351)27-8888-7 ⊠ 74-1@radiosila.ru / ул. Черкасская, 17 ТЦ "Невский" ®218-0-217 г.Екатеринбург, ул. Самоцветный б-р, 6 + <sup>®</sup>7(343)379-00-63⊠ 66-1@radiosila.ru / Дублер Сибирского тракта, 10/1 ®38-59-59-8 г.Пермь, ул. Чкалова, 24 +��7(342)204-68-24⊠ 59-1@radiosila.ru / ул. Шоссе Космонавтов, д. 213 ��207-5-702⊠ 59-2@radiosila.ru г.Самара, ул.Гастелло, 22a <sup>全</sup>+7(846)972-56-32 ⊠63-1@radiosila.ru/ г.Уфа, ул.8 Марта, 32/1 <sup>全</sup>+7(347)262-81-83⊠02-1@radiosila.ru г.Тюмень, ул. Республики, 188 ТК "Квартал" <sup>®</sup> +7(3452)903-905 моб. +7-(904)490-903-905 ⊠72-1@radiosila.ru

#### **Перечень пунктов меню**

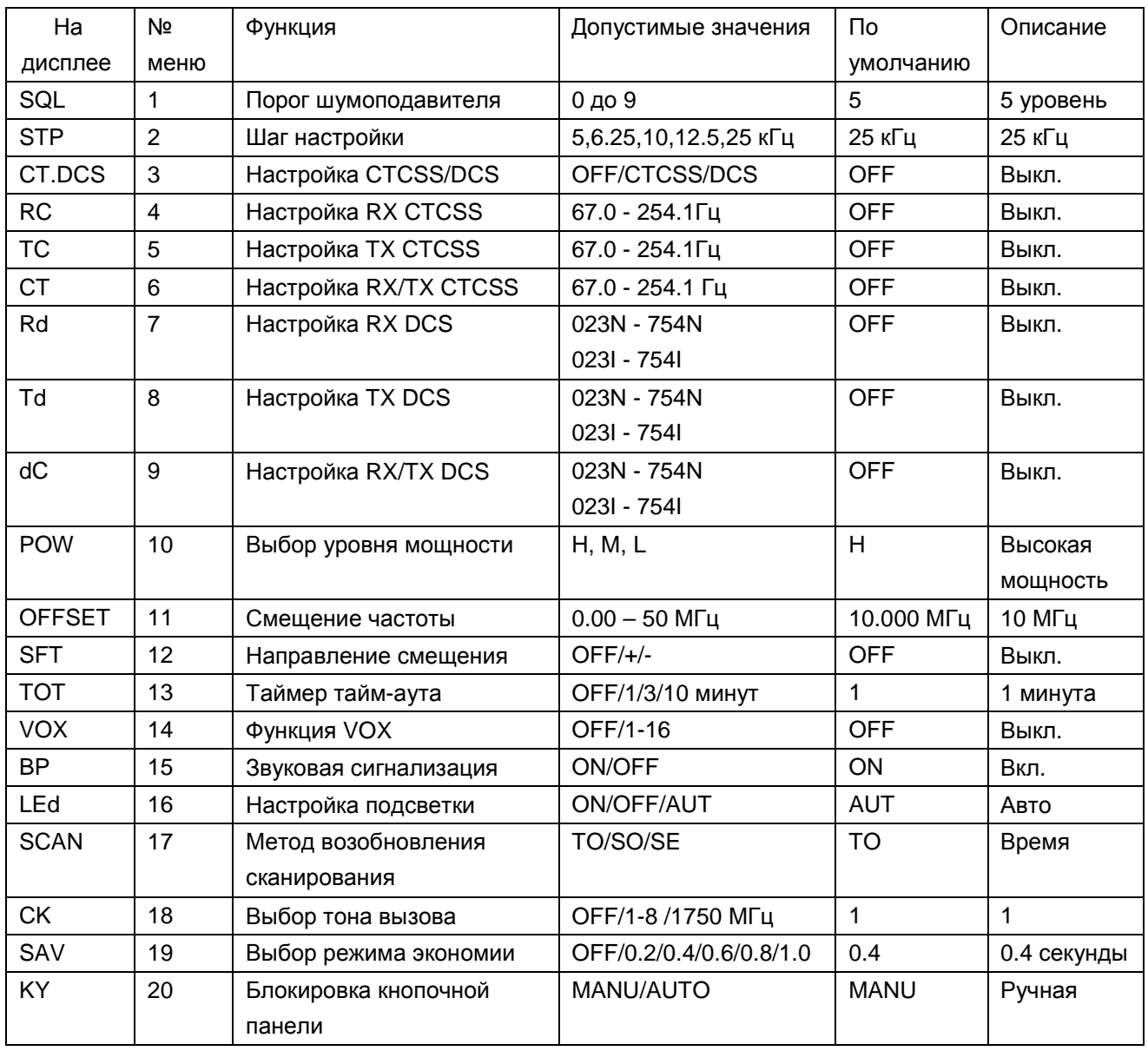

www.radiosila.ru

г. Москва, Волгоградский просп., 32, корп. 8, ТК "ТЕХНО-ХОЛЛ" 2 +7-(495)-741-1348 моб. +7-(929)675-0622  $\boxtimes$  77@radiosila.ru г.Санкт-Петербург, Сенная площадь, 4, ТК "Сенная 4" вход со стороны улицы Садовая + <sup>®</sup>7(812)930-56-32 <sup>98-1</sup> @radiosila.ru г.Челябинск, ул. Свободы, 185 + <sup>®</sup>7(351)27-8888-7 ≥ 74-1@radiosila.ru / ул. Черкасская, 17 ТЦ "Невский" <sup>®</sup>218-0-217 г. Екатеринбург, ул. Самоцветный б-р, 6 + <sup>®</sup>7(343)379-00-63⊠ 66-1@radiosila.ru / Дублер Сибирского тракта, 10/1 <sup>®</sup>38-59-59-8 г. Пермь, ул. Чкалова, 24 +  $\circledast$ 7(342)204-68-24 $\boxtimes$  59-1@radiosila.ru / ул. Шоссе Космонавтов, д. 213  $\circledast$ 207-5-702 $\boxtimes$  59-2@radiosila.ru г.Самара, ул.Гастелло, 22a <sup>®</sup>+7(846)972-56-32 ⊠63-1@radiosila.ru**/r.Уфа,** ул.8 Марта, 32/1 ®+7(347)262-81-83⊠02-1@radiosila.ru г.Тюмень, ул. Республики, 188 ТК "Квартал" <sup>®</sup>+7(3452)903-905 моб. +7-(904)490-903-905 ⊠72-1@radiosila.ru

# **Работа через репитер**

Репитеры обычно, устанавливаются и обслуживаются силами местного радиоклуба и располагаются обычно на вершинах гор или иных высотных сооружениях. Обычно они функционируют с более высоким уровнем эффективно излучаемой мощности, что в купе с высотой подъема антенны существенно повышает дальности связи.

Большая часть репитеров использует одну частоту да приема, а другую – для передачи со стандартным или нестандартным (нечетным) смещением. Кроме этого, некоторые репитеры требуют наличия в сигнале специального тона для доступа. Подробности вы можете получить у администратора вашего репитера.

# **ПРОЦЕДУРА ПРОГРАММИРОВАНИЯ СМЕЩЕНИЯ**

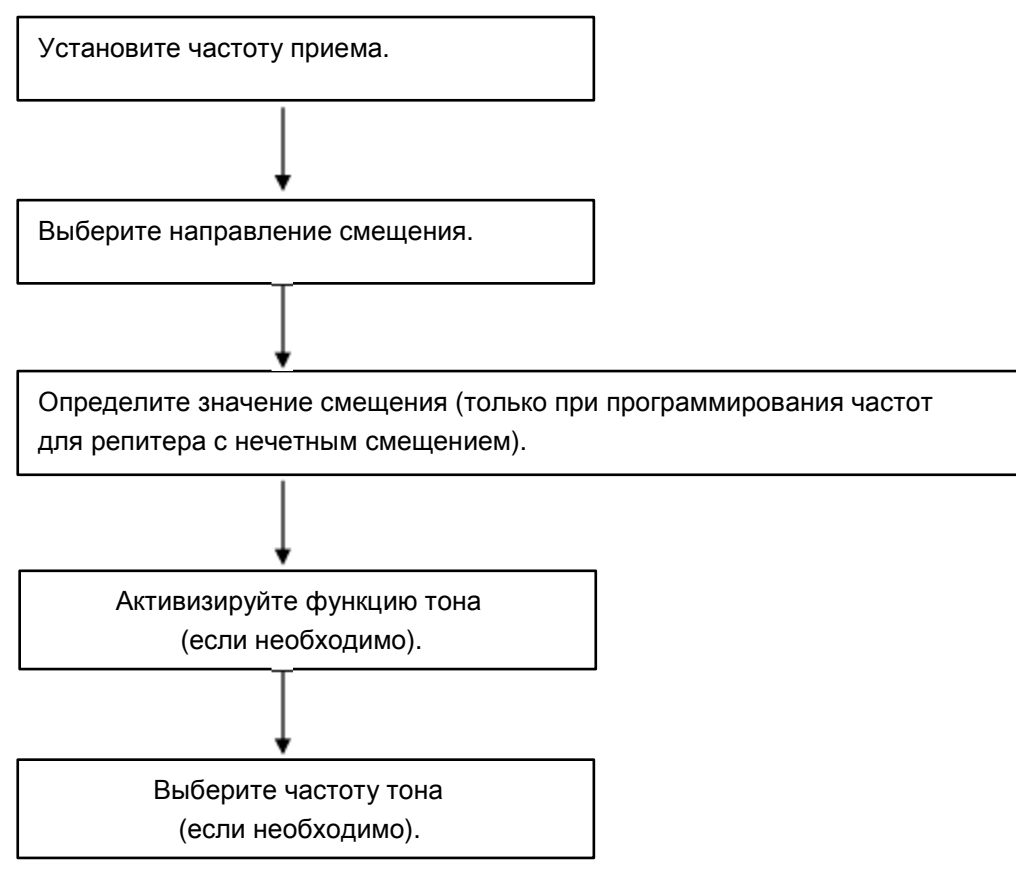

Если вы сохраните все вышеперечисленные данные в канале памяти, то вам больше не нужно будет программировать их каждый раз. Смотри раздел "КАНАЛЫ ПАМЯТИ".

#### www.radiosila.ru

г. Москва, Волгоградский просп., 32, корп. 8, ТК "ТЕХНО-ХОЛЛ" 2 +7-(495)-741-1348 моб. +7-(929)675-0622 ⊠ 77@radiosila.ru г.Санкт-Петербург, Сенная площадь, 4, ТК "Сенная 4" вход со стороны улицы Садовая + <sup>®</sup>7(812)930-56-32 98-1@radiosila.ru г.Челябинск, ул. Свободы, 185 + <sup>®</sup>7(351)27-8888-7 ⊠ 74-1@radiosila.ru / ул. Черкасская, 17 ТЦ "Невский" ®218-0-217 **г.Екатеринбург,** ул. Самоцветный б-р, 6 + $\mathcal{B}/(343)$ 379-00-63 $\boxtimes$  66-1@radiosila.ru / Дублер Сибирского тракта, 10/1  $\mathcal{B}$ 38-59-59-8 **г.Пермь**, ул. Чкалова, 24 +��7(342)204-68-24⊠ 59-1@radiosila.ru / ул. Шоссе Космонавтов, д. 213 ��207-5-702⊠ 59-2@radiosila.ru г.Самара, ул.Гастелло, 22a  $^{\circledR}$ +7(846)972-56-32  $\boxtimes$ 63-1@radiosila.ru/ г.Уфа, ул.8 Марта, 32/1  $^{\circledR}$ +7(347)262-81-83 $\boxtimes$ 02-1@radiosila.ru г. Тюмень, ул. Республики, 188 ТК "Квартал" <sup>®</sup> +7(3452)903-905 моб. +7-(904)490-903-905 ⊠72-1@radiosila.ru

### ПРОГРАММИРОВАНИЕ СМЕЩЕНИЯ

Вам необходимо сначала задать выходную частоту репитера, как описано в разделе "Установка частоты смещения".

### Выбор направления смещения

Укажите должна ли частота передачи быть выше (+) или ниже (-) частоты приема.

- $1<sup>1</sup>$ Нажмите **[MENU]**.
- Нажимайте клавиши [▲/▼] для выбора пункта меню номер 12 (SFT).  $2<sup>1</sup>$
- 3. Нажмите [MENU].

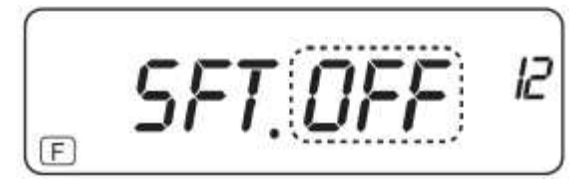

- 4. Нажимайте [▲/▼] для выбора "+" или "-".
- Нажмите клавишу [MENU] для сохранения нового значения. Нажимайте 5. клавиши [▲/▼] для выбора других пунктов меню или нажмите [F] для сохранения введенных значений и выхода из режима меню.

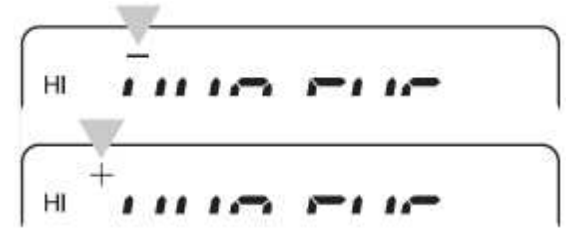

Символ "+" или "-" будет отображен над значением рабочей частоты,  $\blacksquare$ указывая на направление смещения.

Если частота передачи при программировании смещения попадет за пределы допустимого диапазона частот, то работа на передачу будет блокирована. В этом случае необходимо изменить частоту приема, таким образом, чтобы частота передачи находилась в пределах допустимого участка частот.

### Установка частоты смещения

Для доступа к репитеру, использующему нечетное смещение частот, измените значение смещения для обеспечения нормальной работы.

- 1. Нажмите **IMENU1.**
- 2. Нажимайте клавиши [▲/▼] для выбора пункта меню номер 11 (OFFSET).
- $3.$ Нажмите клавишу [MENU].

Значение текущего смещения будет отображено на дисплее.

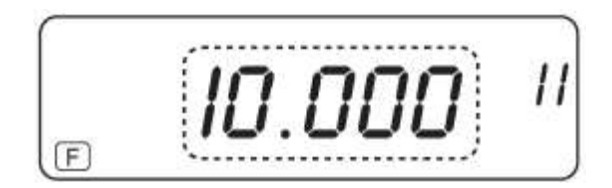

#### www.radiosila.ru

г. Москва, Волгоградский просп., 32, корп. 8, ТК "ТЕХНО-ХОЛЛ" 2 +7-(495)-741-1348 моб. +7-(929)675-0622 ⊠ 77@radiosila.ru г.Санкт-Петербург, Сенная площадь, 4, ТК "Сенная 4" вход со стороны улицы Садовая + <sup>®</sup>7(812)930-56-32 $\boxtimes$  98-1@radiosila.ru г.Челябинск, ул. Свободы, 185 + <sup>®</sup>7(351)27-8888-7 ⊠ 74-1@radiosila.ru / ул. Черкасская, 17 ТЦ "Невский" <sup>®</sup>218-0-217 г.Екатеринбург, ул. Самоцветный б-р, 6 +  $\circledast$ 7(343)379-00-63 $\boxtimes$  66-1@radiosila.ru / Дублер Сибирского тракта, 10/1  $\circledast$ 38-59-59-8 г.Пермь, ул. Чкалова, 24 +  $\circledast$ 7(342)204-68-24 $\boxtimes$  59-1@radiosila.ru /ул. Шоссе Космонавтов, д. 213  $\circledast$ 207-5-702 $\boxtimes$  59-2@radiosila.ru г.Самара, ул.Гастелло, 22a  $\mathbb{B}+7(846)$ 972-56-32  $\boxtimes$ 63-1@radiosila.ru/r.Уфа, ул.8 Марта, 32/1  $\mathbb{B}+7(347)$ 262-81-83 $\boxtimes$ 02-1@radiosila.ru г. Тюмень, ул. Республики, 188 ТК "Квартал" <sup>®</sup>+7(3452)903-905 моб. +7-(904)490-903-905 ⊠72-1@radiosila.ru

# APГУТ - там, где нужна связь. www.radiosila.ru

- Нажимайте клавиши [▲/▼] для установки необходимого значения частоты  $\overline{4}$ . смещения или наберите необходимое значение с кнопочной панели.
	- Диапазон допустимых значений от 0.000 МГц до 50.0000 МГц.  $\mathbf{r}$
- 5. Нажмите клавишу [MENU] для сохранения нового значения. Нажимайте клавиши [▲/▼] для выбора других пунктов меню или нажмите [F] для сохранения введенных значений и выхода из режима меню.

#### Активизация CTCSS/DCS функции

- 1. Нажмите [MENU].
- 2. Нажимайте клавиши [▲/▼] для выбора пункта меню номер 3 (CT.DCS). На дисплее будет отображено следующее

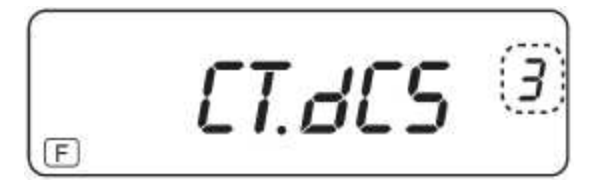

- 3. Нажмите **[MENU]**.
- 4. Нажимайте клавиши [▲/▼] для выбора "DCS".
- 5. Нажмите клавишу [MENU] для сохранения нового значения. Нажимайте клавиши [A/V] для выбора других пунктов меню или нажмите [F] для сохранения введенных значений и выхода из режима меню.
	- Индикатор "DQT" появится на дисплее при активизации функции DCS. .

Примечание: Вы не можете использовать функцию **CTCSS/DCS** тона и одновременно. Включение функции CTCSS после активизации функции DCS приведет к ее отключению.

#### **ФУНКЦИЯ РЕВЕРСА**

Функция позволяет обменять частоту приема и передачи. Таким образом, если вы работаете через репитер, то можете проверить силу сигнала вашего корреспондента в прямом канале, минуя репитер. Возможно, вы можете общаться с вашим корреспондентом в симплексном режиме..

Для обмена частот приема и передачи:

Нажмите клавишу [F], а затем [MENU] для активизации или отключения функции реверса.

Индикатор "R" будет отображен на дисплее при включении данной функции.

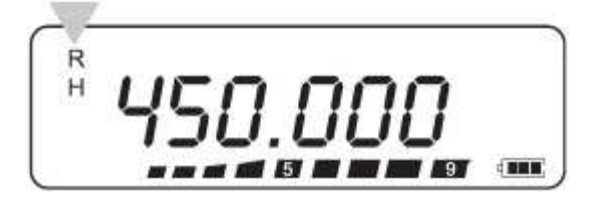

#### Примечание:

Вы можете включить функцию реверса, даже когда работаете в симплексном

режиме, однако, это не приведет к изменению частоты приема и передачи,

#### поскольку в этом режиме они идентичны. www.radiosila.ru

г. Москва, Волгоградский просп., 32, корп. 8, ТК "ТЕХНО-ХОЛЛ" 2 +7-(495)-741-1348 моб. +7-(929)675-0622 ⊠ 77@radiosila.ru г.Санкт-Петербург, Сенная площадь, 4, ТК "Сенная 4" вход со стороны улицы Садовая + <sup>®</sup>7(812)930-56-32⊠ 98-1@radiosila.ru г.Челябинск, ул. Свободы, 185 + <sup>®</sup>7(351)27-8888-7 ⊠ 74-1@radiosila.ru / ул. Черкасская, 17 ТЦ "Невский" <sup>®</sup>218-0-217 г.Екатеринбург, ул. Самоцветный б-р, 6 +<sup>∞</sup>7(343)379-00-63⊠ 66-1@radiosila.ru / Дублер Сибирского тракта, 10/1 <sup>∞</sup>38-59-59-8 г.Пермь, ул. Чкалова, 24 +  $\circledast$ 7(342)204-68-24 $\boxtimes$  59-1@radiosila.ru /ул. Шоссе Космонавтов, д. 213  $\circledast$ 207-5-702 $\boxtimes$  59-2@radiosila.ru г.Самара, ул.Гастелло, 22a  $\mathfrak{B}+7(846)$ 972-56-32  $\boxtimes$ 63-1@radiosila.ru/r.Уфа, ул.8 Марта, 32/1  $\mathfrak{B}+7(347)$ 262-81-83 $\boxtimes$ 02-1@radiosila.ru г. Тюмень, ул. Республики, 188 ТК "Квартал" <sup>®</sup>+7(3452)903-905 моб. +7-(904)490-903-905 ⊠72-1@radiosila.ru

# **Каналы памяти**

В каждой из каналов памяти вы можете сохранить частоту приема и передачи, а также дополнительные параметры, которые вы часто используете для мгновенной их активизации. Вы можете установить необходимый канал, все сохраненные в нем параметры будут активизированы. В трансивере предусмотрено 199 каналов памяти для сохранения частот, их режимов и других параметров.

# **СИМПЛЕКСНЫЙ И РЕПИТЕРНЫЙ КАНАЛ**

Вы можете использовать любой канал памяти в качестве симплексного или репитерного канала, а также канала с нечетным разносом частот. Сохраните только одну частоту для симплексного или репитерного канала и две частоты для канала с нечетным разносом частот. Выберите необходимое приложение для каждого канала согласно вашим потребностям.

**Симплексный и репитерный канал позволяет:** 

- $\blacksquare$ Работать в режиме симплекса
- $\blacksquare$ Работать через репитер со стандартным смещением (если направление смещения сохранено).

#### **Канал с нечетным разносом частот позволяет:**

Использовать репитер с нестандартным разносом частот

#### **Примечание:**

Вы можете не только сохранить необходимые данные в канале памяти, но и перезаписать ранее имеющиеся данные в этом канале.

### **ИСПОЛЬЗОВАНИЕ КАНАЛА ПАМЯТИ**

Пожалуйста, установите следующие параметры в трансивере, прежде чем сохранять их в канале памяти.

- 1. Выберите уровень излучаемой мощности [H, M, L].
- 2. Выберите RX/TX CTCSS
- 3. Выберите RX CTCSS
- 4. Выберите TX CTCSS
- 5. Выберите RX/TX DCS
- 6. Выберите RX DCS
- 7. Выберите TX DCS
- 8. Значение смещения частот
- 9. Направление смещения [+] или [ - ].

#### www.radiosila.ru

г. Москва, Волгоградский просп., 32, корп. 8, ТК "ТЕХНО-ХОЛЛ" 2 +7-(495)-741-1348 моб. +7-(929)675-0622 ⊠77@radiosila.ru **г.Санкт-Петербург,** Сенная площадь, 4, ТК "Сенная 4" вход со стороны улицы Садовая + <sup>®</sup>7(812)930-56-32 98-1@radiosila.ru г.Челябинск, ул. Свободы, 185 + <sup>®</sup>7(351)27-8888-7 ⊠ 74-1@radiosila.ru / ул. Черкасская, 17 ТЦ "Невский" <sup>®</sup>218-0-217 г. Екатеринбург, ул. Самоцветный б-р, 6 + ®7(343)379-00-63⊠ 66-1@radiosila.ru / Дублер Сибирского тракта, 10/1 ®38-59-59-8 г.Пермь, ул. Чкалова, 24 +  $\circledast$ 7(342)204-68-24 $\boxtimes$  59-1@radiosila.ru /ул. Шоссе Космонавтов, д. 213  $\circledast$ 207-5-702 $\boxtimes$  59-2@radiosila.ru г.Самара, ул.Гастелло, 22a <sup>®</sup>+7(846)972-56-32 ⊠63-1@radiosila.ru**/r.Уфа,** ул.8 Марта, 32/1 ®+7(347)262-81-83⊠02-1@radiosila.ru г. Тюмень, ул. Республики, 188 ТК "Квартал" <sup>®</sup> +7(3452)903-905 моб. +7-(904)490-903-905 ⊠72-1@radiosila.ru

# <u> АРГУТ – там, где нужна связь. www.radiosila.ru</u>

### **ПРОЦЕДУРА СОХРАНЕНИЯ**

- 1. Нажимайте [▲/▼] для установки необходимой частоты.
	- Вы можете ввести необходимое значение частоты с кнопочной панели.
- 2. Нажмите клавишу **[F]**, а затем клавишу **[MR]**.
	- Будет отображен мерцающий номер канала.

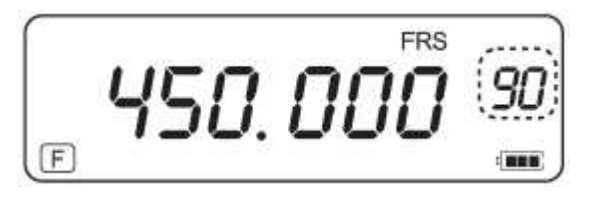

- 3. Нажимайте клавиши [▲/▼] для выбора необходимого канала памяти.
- 4. Нажмите клавишу **[MR]** для сохранения параметров.

# **ВЫЗОВ КАНАЛА ПАМЯТИ**

- 1. Нажмите **[MR]** для перехода в режим каналов памяти.
	- Будет установлен канал, который был использован в последний раз.
- 2. Нажимайте [▲/▼] для выбора необходимого канала памяти.

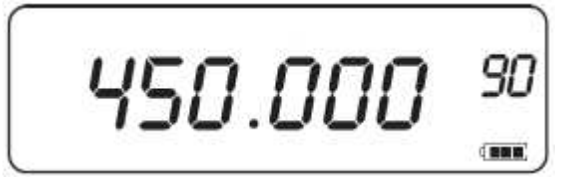

- $\blacksquare$ На данном этапе Вы не сможете установить пустой канал.
- $\blacksquare$ Для восстановления режима **VFO**, нажмите клавишу **[VFO]**.

Вы также можете выбрать необходимый канал, набрав его номер с кнопочной панели трансивера:

- 1. Нажмите клавишу **[MR]** для перехода в режим каналов памяти.
- 2. Наберите номер необходимого канала, состоящий из трех цифр.
	- Например, для набора номера 90, нажмите **[0]**, **[9]**, **[0]**.

### **Примечание:**

- $\blacksquare$ Вы не сможете установить пустой канал.
- $\blacksquare$ Если вы выбираете канал с нечетным разносом частот, индикаторы "+" и "–" появляются на дисплее. Нажмите клавишу **[F]**, [**MENU]** (функция реверса) для индикации частоты передачи.
- $\blacksquare$ После вызова канала памяти вы можете модифицировать какие-либо данные, например, уровень выходной мощности. Однако, эти изменения параметров будут утеряны, если вы выберите другой канал или режим **VFO**. Для сохранения изменений параметров на данном этапе, необходимо перезаписать содержимое выбранного канала.

#### www.radiosila.ru

г. Москва, Волгоградский просп., 32, корп. 8, ТК "ТЕХНО-ХОЛЛ" 2 +7-(495)-741-1348 моб. +7-(929)675-0622 ⊠ 77@radiosila.ru г.Санкт-Петербург, Сенная площадь, 4, ТК "Сенная 4" вход со стороны улицы Садовая + <sup>®</sup>7(812)930-56-32⊠ 98-1@radiosila.ru г. Челябинск, ул. Свободы, 185 + <sup>®</sup>7(351)27-8888-7 ⊠74-1@radiosila.ru / ул. Черкасская, 17 ТЦ "Невский" <sup>®</sup>218-0-217 г.Екатеринбург, ул. Самоцветный б-р, 6 +<sup>∞</sup>7(343)379-00-63⊠ 66-1@radiosila.ru / Дублер Сибирского тракта, 10/1 <sup>∞</sup>38-59-59-8 **г.Пермь**, ул. Чкалова, 24 +®7(342)204-68-24⊠ 59-1@radiosila.ru / ул. Шоссе Космонавтов, д. 213 ®207-5-702⊠ 59-2@radiosila.ru г.Самара, ул.Гастелло, 22a  $\circledast$ +7(846)972-56-32  $\boxtimes$ 63-1@radiosila.ru/r.Уфа, ул.8 Марта, 32/1  $\circledast$ +7(347)262-81-83 $\boxtimes$ 02-1@radiosila.ru г.Тюмень, ул. Республики, 188 ТК "Квартал" <sup>®</sup> +7(3452)903-905 моб. +7-(904)490-903-905 ⊠72-1@radiosila.ru

#### Блокировка записи канала

Для предотвращения случайного удаления содержимого канала памяти вы можете активизировать функцию блокировки записи в канал памяти.

- Нажмите [MR] для перехода в режим каналов памяти.  $1.$
- $2.$ Нажимайте клавиши [▲/▼] для выбора необходимого канала, который вы хотите защитить от записи.
- 3. Нажмите клавишу [F], а затем клавишу [0]. Индикатор "В будет отображен под номером канала памяти.

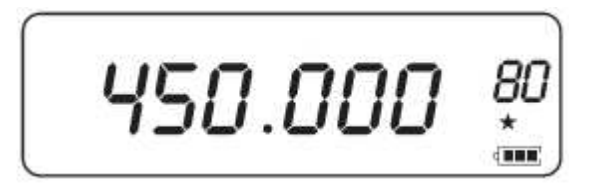

4. Нажмите клавишу [F], а затем [0] для снятия блокировки записи в канал. Индикатор "ЕУ" исчезнет с дисплея.

#### Удаление содержимого канала памяти

Для удаления содержимого из канала памяти:

- 1. Установите канал памяти, содержимое которого вы хотите удалить.
- $2.$ И отключите питание трансивера
- 3. Нажмите [MR] и включите питание трансивера
	- $\blacksquare$ Будет отображено сообщение подтверждения.

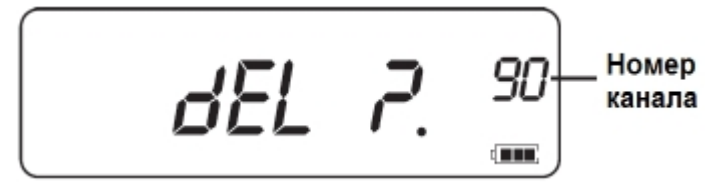

- 4. Нажмите [MR] для удаления содержимого канала памяти.
	- Содержимое канала памяти будет удалено.

#### Примечание:

Если трансивер находится в режиме индикации каналов памяти или функция блокировки записи в данном канале активна, то вы не сможете удалить содержимое канала памяти. Для удаления содержимого канала памяти необходимо отключить функцию блокировки записи канала.

#### www.radiosila.ru

г. Москва, Волгоградский просп., 32, корп. 8, ТК "ТЕХНО-ХОЛЛ" 2 +7-(495)-741-1348 моб. +7-(929)675-0622  $\boxtimes$  77@radiosila.ru г.Санкт-Петербург, Сенная площадь, 4, ТК "Сенная 4" вход со стороны улицы Садовая +<sup>®</sup>7(812)930-56-32 $\boxtimes$ 98-1@radiosila.ru г.Челябинск, ул. Свободы, 185 + ®7(351)27-8888-7 ⊠ 74-1@radiosila.ru / ул. Черкасская, 17 ТЦ "Невский" ®218-0-217 г. Екатеринбург, ул. Самоцветный б-р, 6 + <sup>®</sup>7(343)379-00-63⊠ 66-1@radiosila.ru / Дублер Сибирского тракта, 10/1 <sup>®</sup>38-59-59-8 г. Пермь, ул. Чкалова, 24 +  $\circledast$ 7(342)204-68-24 $\boxtimes$  59-1@radiosila.ru / ул. Шоссе Космонавтов, д. 213  $\circledast$ 207-5-702 $\boxtimes$  59-2@radiosila.ru г.Самара, ул.Гастелло, 22a  $^{\circledR}$ +7(846)972-56-32  $\boxtimes$ 63-1@radiosila.ru/ г.Уфа, ул.8 Марта, 32/1  $^{\circledR}$ +7(347)262-81-83 $\boxtimes$ 02-1@radiosila.ru г. Тюмень, ул. Республики, 188 ТК "Квартал" <sup>®</sup> +7(3452)903-905 моб. +7-(904)490-903-905 ⊠72-1@radiosila.ru

#### **Индикация канала**

В этом режиме трансивер отображает только номера каналов (или наименования каналов, если они были сохранены), вместо рабочей частоты.

- 1. На выключенном трансивере зажмите **[PTT] + [MENU]** и включите питание.
	- Теперь трансивер будет отображать номер канала (или наименование) вместо рабочей частоты.

$$
\boxed{\text{CH--OSO}}
$$

2. Нажимайте клавиши [▲/▼] для выбора необходимого номера канала.

Если трансивер функционирует в режиме индикации каналов, то доступны только следующие функции.

- 1. Настройка порога шумоподавителя
- 2. Уровень выходной мощности
- 3. Функция таймера тайм-аута TOT
- 4. Функция VOX
- 5. BP
- 6. LAMP
- 7. Сканирование
- 8. CK (Тональный вызов)
- 9. SAV (Экономайзер энергии)
- 10. Блокировка органов управления [Ручная/Авто]

### **Возобновление работы в частотном режиме**

При выключенном питании трансивера зажмите **[PTT] + [MENU]** и включите питание трансивера.

#### www.radiosila.ru

г. Москва, Волгоградский просп., 32, корп. 8, ТК "ТЕХНО-ХОЛЛ" 2 +7-(495)-741-1348 моб. +7-(929)675-0622  $\boxtimes$  77@radiosila.ru г. Санкт-Петербург, Сенная площадь, 4, ТК "Сенная 4" вход со стороны улицы Садовая +  $\circledast$ 7(812)930-56-32 $\boxtimes$ 98-1@radiosila.ru г.Челябинск, ул. Свободы, 185 + <sup><</sup> 7(351)27-8888-7  $\boxtimes$  74-1@radiosila.ru / ул. Черкасская, 17 ТЦ "Невский" <sup><</sup> 218-0-217 г. Екатеринбург, ул. Самоцветный б-р, 6 + <sup>®</sup>7(343)379-00-63⊠ 66-1@radiosila.ru / Дублер Сибирского тракта, 10/1 <sup>®</sup>38-59-59-8 г. Пермь, ул. Чкалова, 24 +  $\circledast$ 7(342)204-68-24 $\boxtimes$  59-1@radiosila.ru / ул. Шоссе Космонавтов, д. 213  $\circledast$ 207-5-702 $\boxtimes$  59-2@radiosila.ru г.Самара, ул.Гастелло, 22a  $\mathbb{B}+7(846)972-56-32$   $\boxtimes 63-1$ @radiosila.ru/ г.Уфа, ул.8 Марта, 32/1  $\mathbb{B}+7(347)262-81-83$  $\boxtimes$ 02-1@radiosila.ru г. Тюмень, ул. Республики, 188 ТК "Квартал" <sup>(23</sup>+7(3452)903-905 моб. +7-(904)490-903-905 [272-1@radiosila.ru

# **Сканирование**

### **Метод возобновления сканирования**

Трансивер приостанавливает сканирование частот (каналов памяти) при обнаружении сигнала. В зависимости от текущего режима возобновления сканирования, оно будет продолжено или прекращено.

#### $\blacksquare$ **Временной режим (по умолчанию)**

При обнаружении сигнала в канале трансивер приостанавливает сканирование приблизительно на 5 секунд, а затем возобновляет сканирование, даже если сигнал все еще присутствует в канале.

#### $\blacksquare$ **Сигнальный режим**

При обнаружении сигнала в канале трансивер приостанавливает сканирование до тех пор, пока сигнал в канале не исчезнет. Пауза между моментом исчезновения сигнала и возобновлением сканирования составляет 5 секунд.

#### $\blacksquare$ **Режим поиска**

Трансивер осуществляет поиск сигнала и при его обнаружении останавливается.

# **Для изменения способа возобновления сканирования:**

- 1. Нажмите клавишу [**MENU**].
- 2. Нажимайте клавиши [▲/▼] для выбора пункта меню номер 17 (**SCAN**).
- 3. Нажмите **[MENU]**.
- 4. Нажимайте [▲/▼] для выбора режим), или "**SE**" (Режим поиска). "**TO**" (Временной режим), "**CO**" (Сигнальный

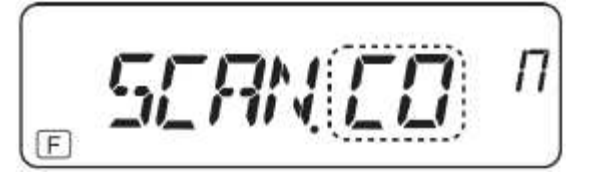

5. Нажмите клавишу **[MENU]** для сохранения нового значения. Нажимайте клавиши [▲/▼] для выбора других пунктов меню или нажмите **[F]** для сохранения введенных значений и выхода из режима меню.

### **Активизация сканирования**

Вы можете активизировать сканирование в режиме **VFO** и в режиме каналов памяти.

- 1. Нажмите клавишу **[F]**, а затем нажмите клавишу **[3]** для активизации сканирования.
- 2. Для остановки сканирования нажмите любую клавишу за исключением **[MONI]** и **[LAMP]**.

# www.radiosila.ru

г. Москва, Волгоградский просп., 32, корп. 8, ТК "ТЕХНО-ХОЛЛ" 2 +7-(495)-741-1348 моб. +7-(929)675-0622 ⊠ 77@radiosila.ru г.Санкт-Петербург, Сенная площадь, 4, ТК "Сенная 4" вход со стороны улицы Садовая + <sup>®</sup>7(812)930-56-32 $\boxtimes$ 98-1@radiosila.ru г.Челябинск, ул. Свободы, 185 + <sup><</sup> 7(351)27-8888-7 <br> 214-1@radiosila.ru / ул. Черкасская, 17 ТЦ "Невский" < 218-0-217 г.Екатеринбург, ул. Самоцветный б-р, 6 +®7(343)379-00-63⊠ 66-1@radiosila.ru / Дублер Сибирского тракта, 10/1 ®38-59-59-8 **г.Пермь**, ул. Чкалова, 24 +®7(342)204-68-24⊠ 59-1@radiosila.ru / ул. Шоссе Космонавтов, д. 213 ®207-5-702⊠ 59-2@radiosila.ru г.Самара, ул.Гастелло, 22a  $\mathbb{B}$ +7(846)972-56-32 ⊠63-1@radiosila.ru/ г.Уфа, ул.8 Марта, 32/1  $\mathbb{B}$ +7(347)262-81-83⊠02-1@radiosila.ru г.Тюмень, ул. Республики, 188 ТК "Квартал" <sup>®</sup>+7(3452)903-905 моб. +7-(904)490-903-905 ⊠72-1@radiosila.ru

# Селективный вызов

# **CTCSS и DCS**

Возможно, вам иногда будет требоваться прием вызовов только от определенных корреспондентов. В этом случае удобно использовать функцию селективных вызовов. Трансивер снабжен CTCSS (Система тонового шумоподавителя) и DCS шумоподавитель). Эти системы (цифровой кодовый селективного вызова позволяют игнорировать нежелательные вызовы от корреспондентов на вашей рабочей частоте. Трансивер будет реагировать на прием, только если в принимаемом сигнале имеется совпадающий CTCSS суб-тон или DCS код.

Примечание: Системы CTCSS и DCS не предназначены для обеспечения конфиденциальности радиосвязи и не производят шифрования сигнала. Они позволяют оградить пользователя от нежелательных вызовов.

# **CTCSS**

CTCSS тон - это суб-тон, который может быть запрограммирован и выбран из 50 допустимых значений частот.

### Использование CTCSS

- 1. Нажмите [MENU], а затем нажимайте [▲/▼] для выбора пункта меню номер 3 (CT.DCS).
- 2. Нажмите [MENU] а затем нажимайте [▲/▼] для выбора значения "CTCSS".

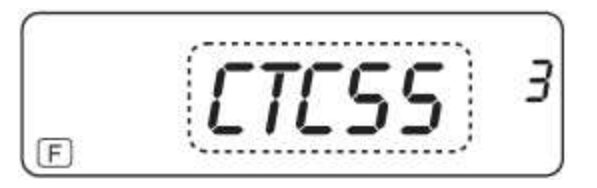

- Нажимая клавиши [▲/▼] значения изменяются в следующем порядке: "OFF"  $\longrightarrow$  "CTCSS"  $\longrightarrow$  "DCS"  $\longrightarrow$  "OFF".
- 3. Нажмите клавишу [MENU] для сохранения нового значения. Нажимайте клавиши [▲/▼] для выбора других пунктов меню или нажмите [F] для сохранения введенных значений и выхода из режима меню.
	- Индикатор "QT" будет отображен в верхней части дисплея, указывая на  $\blacksquare$ включенную функцию CTCSS.

# Примечание:

- $\blacksquare$ Если функция CTCSS включена, то вы будете прослушивать сигналы только с совпадающим CTCSS суб-тоном. Для ответа на вызов нажмите и удерживайте [PTT], и говорите в микрофон.
- Вы не можете использовать функции CTCSS и DCS одновременно. Если вы  $\blacksquare$ активизируете функцию DCS после включения функции CTCSS, то функция www.radiosila.ru

г. Москва, Волгоградский просп., 32, корп. 8, ТК "ТЕХНО-ХОЛЛ" 2 +7-(495)-741-1348 моб. +7-(929)675-0622 ⊠ 77@radiosila.ru г. Санкт-Петербург, Сенная площадь, 4, ТК "Сенная 4" вход со стороны улицы Садовая + <sup>®</sup>7(812)930-56-32 $\boxtimes$ 98-1@radiosila.ru г.Челябинск, ул. Свободы, 185 + <sup>®</sup>7(351)27-8888-7 ⊠ 74-1@radiosila.ru / ул. Черкасская, 17 ТЦ "Невский" ®218-0-217 **г.Екатеринбург,** ул. Самоцветный б-р, 6 + ®7(343)379-00-63 $\boxtimes$  66-1@radiosila.ru / Дублер Сибирского тракта, 10/1 ®38-59-59-8 г. Пермь, ул. Чкалова, 24 +  $\circledast$ 7(342)204-68-24 $\boxtimes$  59-1@radiosila.ru /ул. Шоссе Космонавтов, д. 213  $\circledast$ 207-5-702 $\boxtimes$  59-2@radiosila.ru г.Самара, ул.Гастелло, 22a  $\mathcal{B}$ +7(846)972-56-32  $\boxtimes$ 63-1@radiosila.ru/ г.Уфа, ул.8 Марта, 32/1  $\mathcal{B}$ +7(347)262-81-83 $\boxtimes$ 02-1@radiosila.ru г. Тюмень, ул. Республики, 188 ТК "Квартал" <sup>®</sup> +7(3452)903-905 моб. +7-(904)490-903-905 ⊠72-1@radiosila.ru

# APГУТ - там, где нужна связь. www.radiosila.ru

CTCSS будет отключена автоматически.

■ Если вы выберите высокое значение CTCSS частоты, то принимаемый шум или помехи могут вызвать ложное срабатывание функции и открытие шумоподавителя. Для предотвращения ложного срабатывания CTCSS функции от шумов и помех, необходимо установить уровень порога шумоподавления надлежащим образом.

### Выбор частоты RX/TX CTCSS

- 1. Нажмите [MENU],а затем нажимайте [▲/▼] для выбора пункта меню 6 (СТ).
	- Будет отображено текущее значение CTCSS частоты.
- 2. Нажмите [MENU] и нажимайте [▲/▼] для выбора необходимой частоты.
	- Допустимые значения CTCSS частот приведены в таблице на следующей странице.

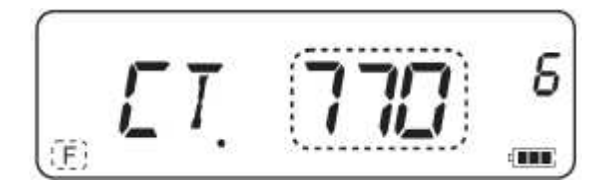

3. Нажмите клавишу [MENU] для сохранения нового значения. Нажимайте клавиши [▲/▼] для выбора других пунктов меню или нажмите [F] для сохранения введенных значений и выхода из режима меню.

Примечание: Для использования CTCSS суб-тона, вам необходимо включить функцию CTCSS.

### Выбор частоты RX CTCSS суб-тона

- 1. Нажмите [MENU], а затем нажимайте [▲/▼] для выбора пункта меню 4 (RC).
	- Текущее значение частоты CTCSS суб-тона будет отображено на дисплее.

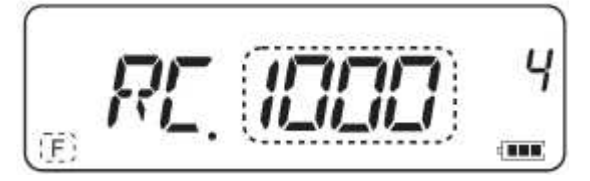

- 2. Нажмите клавишу **[MENU]**.
- Нажимайте клавиши [▲/▼] для выбора необходимой частоты CTCSS суб-тона.  $3.$
- $4.$ Нажмите клавишу [MENU] для сохранения нового значения или нажмите [F] для сохранения введенных значений и выхода из режима меню.

Перечень допустимых значений частот CTCSS суб-тона приведен на следующей странице.

#### www.radiosila.ru

г. Москва, Волгоградский просп., 32, корп. 8, ТК "ТЕХНО-ХОЛЛ" 2 +7-(495)-741-1348 моб. +7-(929)675-0622 ⊠ 77@radiosila.ru г.Санкт-Петербург, Сенная площадь, 4, ТК "Сенная 4" вход со стороны улицы Садовая + <sup>®</sup>7(812)930-56-32⊠ 98-1@radiosila.ru г.Челябинск, ул. Свободы, 185 + <sup>®</sup>7(351)27-8888-7 ⊠ 74-1@radiosila.ru / ул. Черкасская, 17 ТЦ "Невский" <sup>®</sup>218-0-217 г. Екатеринбург, ул. Самоцветный б-р, 6 + <sup>®</sup>7(343)379-00-63⊠ 66-1@radiosila.ru / Дублер Сибирского тракта, 10/1 ®38-59-59-8 **г.Пермь**, ул. Чкалова, 24 +��7(342)204-68-24⊠ 59-1@radiosila.ru / ул. Шоссе Космонавтов, д. 213 ��207-5-702⊠ 59-2@radiosila.ru г.Самара, ул.Гастелло, 22a <sup>全</sup>+7(846)972-56-32 ⊠63-1@radiosila.ru/ г.Уфа, ул.8 Марта, 32/1 <sup>全</sup>+7(347)262-81-83⊠02-1@radiosila.ru г. Тюмень, ул. Республики, 188 ТК "Квартал" <sup>®</sup> +7(3452)903-905 моб. +7-(904)490-903-905 ⊠72-1@radiosila.ru

### **Выбор частоты TX CTCSS суб-тона**

1. Нажмите **[MENU]**, а затем нажимайте [▲/▼] для выбора пункта меню номер 6 (**TC**).

Текущее значение частоты CTCSS суб-тона будет отображено на дисплее.

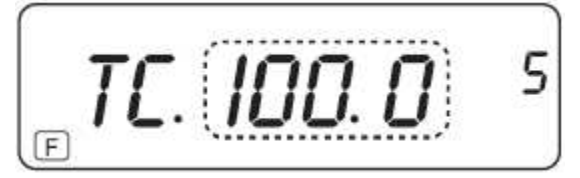

- 2. Нажмите клавишу **[MENU]**.
- 3. Нажимайте клавиши [▲/▼] для выбора необходимой частоты CTCSS суб-тона.
- 4. Нажмите клавишу **[MENU]** для сохранения нового значения или нажмите **[F]**  для сохранения введенных значений и выхода из режима меню.

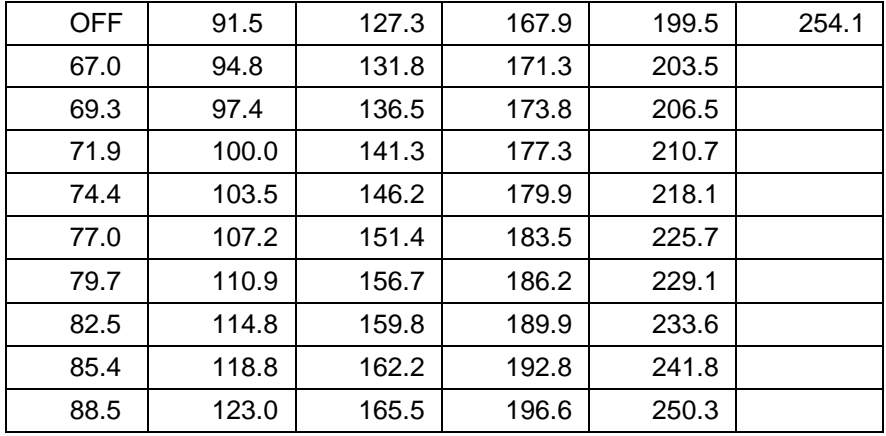

### **Допустимые значения частот CTCSS тона**

#### www.radiosila.ru

г. Москва, Волгоградский просп., 32, корп. 8, ТК "ТЕХНО-ХОЛЛ" 2 +7-(495)-741-1348 моб. +7-(929)675-0622  $\boxtimes$  77@radiosila.ru г.Санкт-Петербург, Сенная площадь, 4, ТК "Сенная 4" вход со стороны улицы Садовая + <sup>®</sup>7(812)930-56-32 98-1@radiosila.ru г.Челябинск, ул. Свободы, 185 + <sup>®</sup>7(351)27-8888-7 ⊠ 74-1@radiosila.ru / ул. Черкасская, 17 ТЦ "Невский" ®218-0-217 г.Екатеринбург, ул. Самоцветный б-р, 6 + $\mathcal{B}/(343)$ 379-00-63 $\boxtimes$  66-1@radiosila.ru / Дублер Сибирского тракта, 10/1  $\mathcal{B}$ 38-59-59-8 **г.Пермь**, ул. Чкалова, 24 +��7(342)204-68-24⊠ 59-1@radiosila.ru / ул. Шоссе Космонавтов, д. 213 ��207-5-702⊠ 59-2@radiosila.ru г.Самара, ул.Гастелло, 22a  $\mathfrak{B}+7(846)$ 972-56-32  $\boxtimes$ 63-1@radiosila.ru/ г.Уфа, ул.8 Марта, 32/1  $\mathfrak{B}+7(347)$ 262-81-83 $\boxtimes$ 02-1@radiosila.ru г.Тюмень, ул. Республики, 188 ТК "Квартал" <sup>®</sup>+7(3452)903-905 моб. +7-(904)490-903-905 ⊠72-1@radiosila.ru

# **DCS**

DCS идентичен CTCSS. Однако, вместо использования аналогового аудио тона, используется цифровая форма суб-аудио тона, идентифицируемая 3 цифрами. Вы можете выбрать DCS код из списка допустимых (всего 104) на следующей странице.

# Использование DCS

- 1. Нажмите [MENU], а затем нажимайте [▲/▼] для выбора пункта меню 3 (CT.DCS).
- Нажмите [MENU], а затем нажимайте [▲/▼] для выбора "DCS"  $2.$

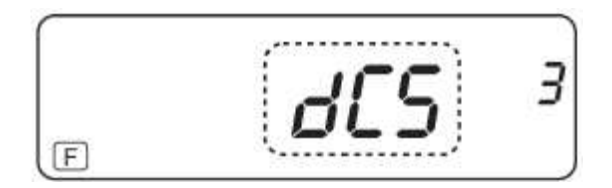

При нажатии клавиши [▲/▼] режимы изменяются в следующей последовательности:

"OFF"  $\longrightarrow$  "CTCSS"  $\longrightarrow$  "DCS"  $\longrightarrow$  "OFF"

- 3. Нажмите клавишу [MENU] для сохранения нового значения или нажмите [F] для сохранения введенных значений и выхода из режима меню.
	- Индикатор "DQT" будет отображен в верхней части дисплея, указывая на  $\blacksquare$ включенную функцию DCS.

### Примечание:

- $\blacksquare$ Если функция DCS включена, то вы будете прослушивать сигналы только с совпадающим DCS кодом. Для ответа на вызов нажмите и удерживайте [PTT], и говорите в микрофон.
- Вы не можете использовать функции CTCSS и DCS одновременно. Если вы активизируете функцию CTCSS после включения функции DCS, то функция DCS будет отключена автоматически.

# Выбор RX/TX DCS кода

- 1. Нажмите [MENU], а затем нажимайте [▲/▼] для выбора пункта меню номер 9  $(DC)$ .
	- Текущий DCS код будет отображен на дисплее.

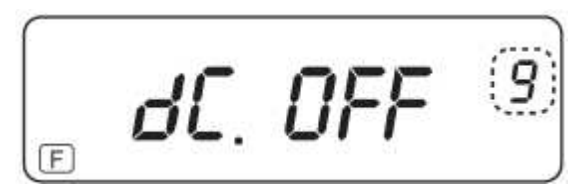

Нажмите [MENU], а затем нажимайте [▲/▼] для выбора необходимого DCS  $2.$ кола

■ Перечень допустимых значений приведен в таблицах ниже (Обычный "N"/Обратный "l").

3. Нажмите клавишу [MENU] для сохранения нового значения или нажмите [F] для сохранения введенных значений и выхода из режима меню.

#### www.radiosila.ru

г. Москва, Волгоградский просп., 32, корп. 8, ТК "ТЕХНО-ХОЛЛ" 2 +7-(495)-741-1348 моб. +7-(929)675-0622 ⊠ 77@radiosila.ru г.Санкт-Петербург, Сенная площадь, 4, ТК "Сенная 4" вход со стороны улицы Садовая +<sup>®</sup>7(812)930-56-32⊠ 98-1@radiosila.ru г.Челябинск, ул. Свободы, 185 + <sup>®</sup>7(351)27-8888-7 ⊠ 74-1@radiosila.ru / ул. Черкасская, 17 ТЦ "Невский" <sup>®</sup>218-0-217 г. Екатеринбург, ул. Самоцветный б-р, 6 + <sup>®</sup>7(343)379-00-63⊠ 66-1@radiosila.ru / Дублер Сибирского тракта, 10/1 ®38-59-59-8 г.Пермь, ул. Чкалова, 24 +  $\circledast$ 7(342)204-68-24 $\boxtimes$  59-1@radiosila.ru /ул. Шоссе Космонавтов, д. 213  $\circledast$ 207-5-702 $\boxtimes$  59-2@radiosila.ru г.Самара, ул.Гастелло, 22a  $^{\circledast}$ +7(846)972-56-32  $\boxtimes$ 63-1@radiosila.ru/r.Уфа, ул.8 Марта, 32/1  $^{\circledast}$ +7(347)262-81-83 $\boxtimes$ 02-1@radiosila.ru г.Тюмень, ул. Республики, 188 ТК "Квартал" <sup>®</sup> +7(3452)903-905 моб. +7-(904)490-903-905 ⊠72-1@radiosila.ru

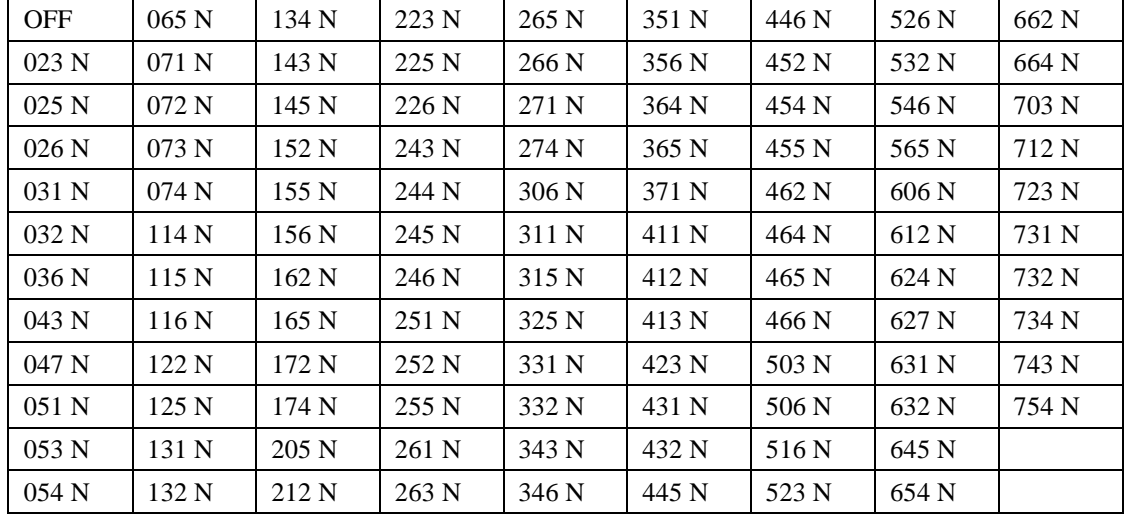

#### Таблица доступных DCS кодов (Обычный "N")

#### Таблица доступных DCS кодов (Обратный "I")

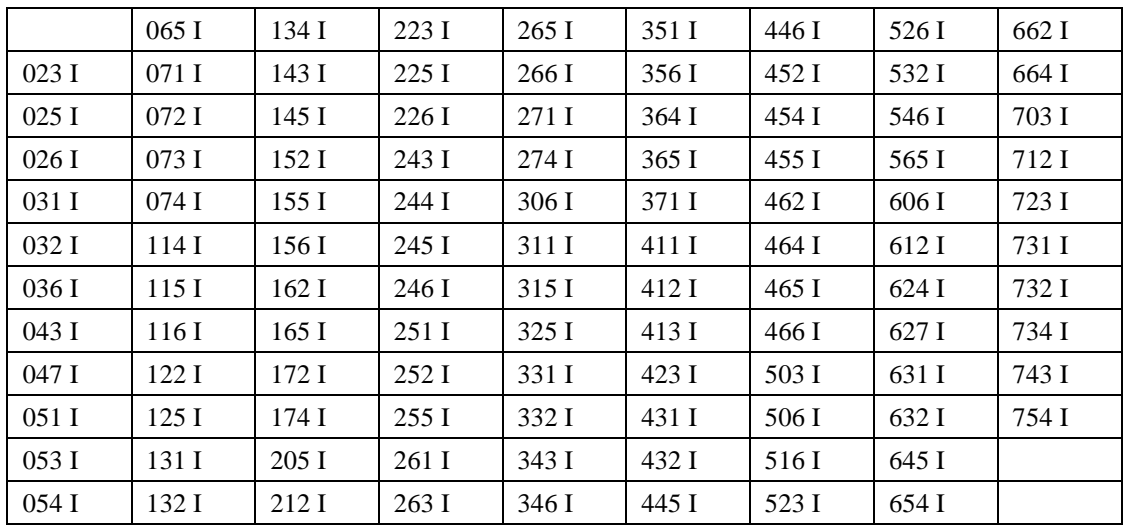

#### www.radiosila.ru

г. Москва, Волгоградский просп., 32, корп. 8, ТК "ТЕХНО-ХОЛЛ" 2 +7-(495)-741-1348 моб. +7-(929)675-0622 ⊠ 77@radiosila.ru г.Санкт-Петербург, Сенная площадь, 4, ТК "Сенная 4" вход со стороны улицы Садовая +<sup>®</sup>7(812)930-56-32⊠ 98-1@radiosila.ru г. Челябинск, ул. Свободы, 185 + <sup>®</sup>7(351)27-8888-7 24-1@radiosila.ru / ул. Черкасская, 17 ТЦ "Невский" <sup>®</sup>218-0-217 г. Екатеринбург, ул. Самоцветный б-р, 6 +<sup>®</sup>7(343)379-00-63⊠ 66-1@radiosila.ru / Дублер Сибирского тракта, 10/1 <sup>®</sup>38-59-59-8 г. Пермь, ул. Чкалова, 24 + 17(342)204-68-24 ≥ 59-1@radiosila.ru / ул. Шоссе Космонавтов, д. 213 <sup>29</sup> 207-5-702 ≥ 59-2@radiosila.ru г.Самара, ул.Гастелло, 22a <sup>®</sup>†7(846)972-56-32 ⊠63-1@radiosila.ru**/r.Уфа,** ул.8 Марта, 32/1 <sup>®</sup>†7(347)262-81-83⊠02-1@radiosila.ru г. Тюмень, ул. Республики, 188 ТК "Квартал" <sup>2</sup>+7(3452)903-905 моб. +7-(904)490-903-905 272-1@radiosila.ru

# **Выбор RX DCS кода**

1. Нажмите [**MENU**], а затем нажимайте [▲/▼] для выбора пункта меню номер 7 (**Rd**).

Текущий DCS код будет отображен на дисплее.

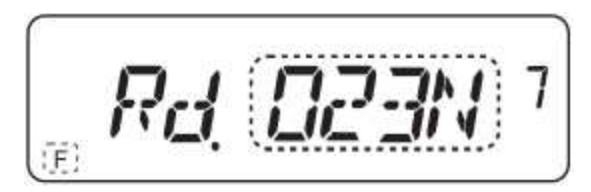

- 2. Нажмите клавишу **[MENU]**.
- 3. Нажимайте клавиши [▲/▼] для выбора необходимого DCS кода.
	- Перечень допустимых значений приведен в таблице ниже (Обычный "N"/Обратный "I").
- 4. Нажмите клавишу **[MENU]** для сохранения нового значения или нажмите **[F]** для сохранения введенных значений и выхода из режима меню.

# **Выбор TX DCS кода**

1. Нажмите [**MENU**], а затем нажимайте [▲/▼] для выбора пункта меню номер 8 (**Td**).

Текущий DCS код будет отображен на дисплее.

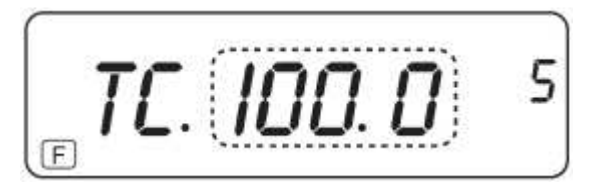

- 2. Нажмите клавишу **[MENU]**.
- 3. Нажимайте клавиши [▲/▼] для выбора необходимого DCS кода.
	- Перечень допустимых значений приведен в таблице ниже (Обычный "N"/Обратный "I").

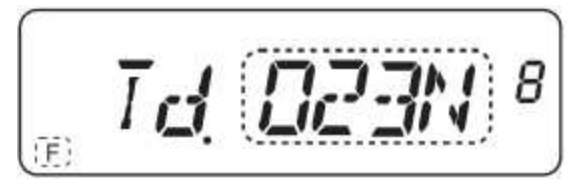

4. Нажмите клавишу **[MENU]** для сохранения нового значения или нажмите **[F]** для сохранения введенных значений и выхода из режима меню.

# **Подсветка**

Подсветка предназначена для удобства работы в темное время суток: Нажмите [**LAMP**].

- Если другие клавиши не были нажаты, то подсветка будет отключена примерно через 5 секунд после освобождения кнопки **[LAMP]**.
- Нажмите любую другую клавишу отличную от [LAMP], если дисплей и клавиатура подсвечены и вам необходимо продлить действие подсветки еще

### www.radiosila.ru

г. Москва, Волгоградский просп., 32, корп. 8, ТК "ТЕХНО-ХОЛЛ" 2 +7-(495)-741-1348 моб. +7-(929)675-0622  $\boxtimes$  77@radiosila.ru г.Санкт-Петербург, Сенная площадь, 4, ТК "Сенная 4" вход со стороны улицы Садовая + <sup>®</sup>7(812)930-56-32 $\boxtimes$ 98-1@radiosila.ru г.Челябинск, ул. Свободы, 185 + <sup><</sup> 7(351)27-8888-7  $\boxtimes$  74-1@radiosila.ru / ул. Черкасская, 17 ТЦ "Невский" <sup><</sup> 218-0-217 г. Екатеринбург, ул. Самоцветный б-р, 6 + ®7(343)379-00-63 ⊠ 66-1@radiosila.ru / Дублер Сибирского тракта, 10/1 ®38-59-59-8 г.Пермь, ул. Чкалова, 24 +��7(342)204-68-24⊠ 59-1@radiosila.ru / ул. Шоссе Космонавтов, д. 213 ��207-5-702⊠ 59-2@radiosila.ru г.Самара, ул.Гастелло, 22a <sup>®</sup>†7(846)972-56-32 ⊠63-1@radiosila.ru**/r.Уфа,** ул.8 Марта, 32/1 <sup>®</sup>†7(347)262-81-83⊠02-1@radiosila.ru г.Тюмень, ул. Республики, 188 ТК "Квартал" <sup>®</sup>+7(3452)903-905 моб. +7-(904)490-903-905 ⊠72-1@radiosila.ru

на 5 секунд.

 Нажмите **[LAMP]** в момент подсветки дисплея и клавиатуры для отключения подсветки.

**Примечание:** Подробная настройка подсветки приведена в разделе «Индикация и настройка режимов»

#### **Функция блокировки кнопочной панели**

Функция блокировки кнопочной панели позволяет блокировать клавиши для предотвращения случайной активизации какой-либо функции.

- 1. Нажмите **[F]** (3с).
	- Индикатор блокировки. **п-О** отображается на дисплее при включении функции

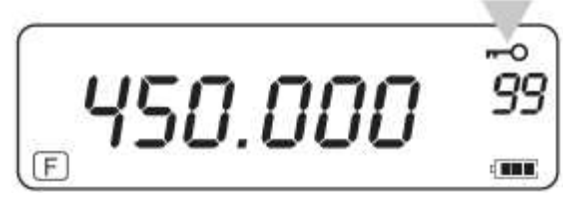

- Следующие клавиши передней панели не блокируются: **[PTT] [LAMP] [MON]** и регулятор **[PWR/VOL]**.
- 2. Нажмите клавиши **[F]** (3с) для отключения функции блокировки

### **Мониторинг**

- 1. Прием слабых сигналов при закрытом шумоподавителе может быть прерывистым, поскольку силы сигнала может быть не достаточно для открытия шумоподавителя.
- 2. Если функция CTCSS или DCS включена, то вы можете ее временно отключить и прослушать имеющиеся в канале сигналы.
- 3. В любом случае, вы можете использовать функцию мониторинга для временного открытия шумоподавителя любых типов.

### **Активизация функции мониторинга:**

- 1. Нажмите и удерживайте клавишу **[MON]**.
	- Шумоподавитель будет открыт, и вы сможете прослушивать сигналы в канале.
- 2. Отпустите клавишу **[MON]** для возврата к обычному режиму работы.

#### www.radiosila.ru

г. Москва, Волгоградский просп., 32, корп. 8, ТК "ТЕХНО-ХОЛЛ" 2 +7-(495)-741-1348 моб. +7-(929)675-0622  $\boxtimes$  77@radiosila.ru г. Санкт-Петербург, Сенная площадь, 4, ТК "Сенная 4" вход со стороны улицы Садовая +  $\mathcal{B}/(812)$ 930-56-32 $\boxtimes$ 98-1@radiosila.ru г.Челябинск, ул. Свободы, 185 + <sup>®</sup>7(351)27-8888-7 ⊠ 74-1@radiosila.ru / ул. Черкасская, 17 ТЦ "Невский" <sup>®</sup>218-0-217 г. Екатеринбург, ул. Самоцветный б-р, 6 + <sup>®</sup>7(343)379-00-63⊠ 66-1@radiosila.ru / Дублер Сибирского тракта, 10/1 ®38-59-59-8 г.Пермь, ул. Чкалова, 24 +  $\circledast$ 7(342)204-68-24 $\boxtimes$  59-1@radiosila.ru / ул. Шоссе Космонавтов, д. 213  $\circledast$ 207-5-702 $\boxtimes$  59-2@radiosila.ru г.Самара, ул.Гастелло, 22a <sup>®</sup>†7(846)972-56-32 ⊠63-1@radiosila.ru**/r.Уфа,** ул.8 Марта, 32/1 <sup>®</sup>†7(347)262-81-83⊠02-1@radiosila.ru г. Тюмень, ул. Республики, 188 ТК "Квартал" <sup>®</sup>+7(3452)903-905 моб. +7-(904)490-903-905 ⊠72-1@radiosila.ru

# **Индикация и настройка режимов**

#### **Индикатор ёмкости аккумулятора**

Прежде чем эксплуатировать трансивер в полевых условиях, необходимо убедиться, что уровень зарядки аккумулятора достаточен для успешной работы. Индикатор разрядки аккумулятора указывает на ёмкость заряда аккумулятора.

Полная емкость аккумулятора

Средняя емкость заряда аккумулятора

**П** Низкая емкость заряда аккумулятора

Зарядите или замените аккумуляторный блок

#### **Шаг каналов**

При использовании клавиш [▲/▼] для установки приемной частоты необходимо запрограммировать шаг настройки сетки частот. Вы можете выбрать одно из подходящих значений шага настройки 5 кГц, 6.25 кГц, 10 кГц, 12.5 кГц, 25 кГц.

#### **Смена шага настройки**

- 1. Нажмите [**MENU**], а затем нажимайте [▲/▼] для выбора пункта меню номер 2 (**STP**).
	- Текущее значение шага настройки будет отображено на дисплее.

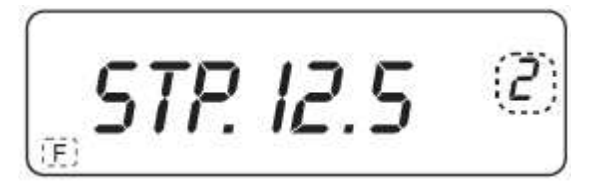

- 2. Нажмите клавишу **[MENU]**, а затем нажимайте клавиши [▲/▼] для выбора необходимого шага настройки.
- 3. Нажмите клавишу **[MENU]** для сохранения нового значения или нажмите **[F]**  для сохранения введенных значений и выхода из режима меню.

**Примечание:** Если вы выберете шаг настройки, который не будет совпадать с текущим шагом настройки, то трансивер автоматически подстроит частоту, так чтобы она соответствовала новому значению шага настройки.

#### **Таймер тайм-аута**

Таймер тайм-аута позволяет ограничить сеанс непрерывной работы на передачу. Встроенный таймер тайм-аута ограничивает во времени сеанс передачи в пределах 1 (по умолчанию), 3 или 10 минут. Переда прекращением передачи по тайм-ауту трансивер генерирует предупреждающий сигнал. Данная функция предназначена для предотвращения перегрева выходного каскада трансивера и выхода его из строя, а потому настоятельно рекомендуем не отключать её

#### www.radiosila.ru

г. Москва, Волгоградский просп., 32, корп. 8, ТК "ТЕХНО-ХОЛЛ" 2 +7-(495)-741-1348 моб. +7-(929)675-0622 ⊠ 77@radiosila.ru г.Санкт-Петербург, Сенная площадь, 4, ТК "Сенная 4" вход со стороны улицы Садовая + <sup>®</sup>7(812)930-56-32 98-1@radiosila.ru г.Челябинск, ул. Свободы, 185 + <sup><</sup> 1351)27-8888-7 <br> 274-1@radiosila.ru / ул. Черкасская, 17 ТЦ "Невский" < 218-0-217 г. Екатеринбург, ул. Самоцветный б-р, 6 + ®7(343)379-00-63 $\boxtimes$  66-1@radiosila.ru / Дублер Сибирского тракта, 10/1 ®38-59-59-8 г. Пермь, ул. Чкалова, 24 +  $\circledast$ 7(342)204-68-24 $\boxtimes$  59-1@radiosila.ru / ул. Шоссе Космонавтов, д. 213  $\circledast$ 207-5-702 $\boxtimes$  59-2@radiosila.ru г.Самара, ул.Гастелло, 22a  $\mathfrak{B}+7(846)$ 972-56-32  $\boxtimes$ 63-1@radiosila.ru/r.Уфа, ул.8 Марта, 32/1  $\mathfrak{B}+7(347)$ 262-81-83 $\boxtimes$ 02-1@radiosila.ru г. Тюмень, ул. Республики, 188 ТК "Квартал" <sup>®</sup> +7(3452)903-905 моб. +7-(904)490-903-905 ⊠72-1@radiosila.ru

### **Для программирования функции TQT:**

1. Нажмите [**MENU**], а затем нажимайте [▲/▼] для выбора пункта меню номер 13 (**TOT**).

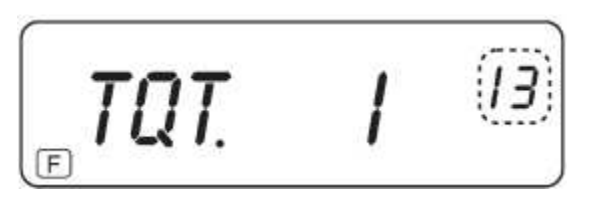

2. Нажмите клавишу **[MENU]**, а затем нажимайте клавиши [▲/▼] необходимого значения таймера тайм-аута – 1 , 3 или 10 минут. для выбора

3. Нажмите клавишу **[MENU]** для сохранения нового значения или нажмите **[F]** для сохранения введенных значений и выхода из режима меню.

### **VOX (Голосовое управление передачей)**

Функция VOX позволяет отказаться от ручной коммутации трансивера на передачу. Трансивер переходит в режим передачи автоматически, как только трансивер "слышит" голос.

### **Для включения функции VOX:**

- 1. Нажмите [**MENU**], а затем нажимайте [▲/▼] для выбора пункта меню номер 14 (**VOX**).
- 2. Нажмите [**MENU**], а затем нажимайте [▲/▼] для выбора необходимого уровня чувствительности VOX в пределах от 1 (минимальная чувствительность) до 16 (максимальная чувствительность).

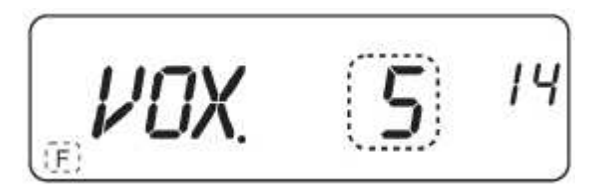

3. Для отключения функции VOX, выберите значение "**OFF**" на шаге **2**.

### **Примечание:**

- При активном режиме меню функция VOX временно отключается.
- Поскольку схема VOX требует обнаружения голоса, вы можете заменить некоторую задержку при переходе на передачу, и первые звуки вашего сообщения могут не передаваться.
- Функция VOX не может быть использована с опциональным громкоговорителем/микрофоном.

### **Чувствительность функции VOX**

Для корректной работы функции необходимо настроить усиление VOX. Уровень усиления VOX управляет передачей в зависимости от уровня вашего голоса.

#### www.radiosila.ru

г. Москва, Волгоградский просп., 32, корп. 8, ТК "ТЕХНО-ХОЛЛ" 2 +7-(495)-741-1348 моб. +7-(929)675-0622 ⊠ 77@radiosila.ru г.Санкт-Петербург, Сенная площадь, 4, ТК "Сенная 4" вход со стороны улицы Садовая +<sup>®</sup>7(812)930-56-32⊠ 98-1@radiosila.ru г.Челябинск, ул. Свободы, 185 + <sup><</sup> 7(351)27-8888-7  $\boxtimes$  74-1@radiosila.ru / ул. Черкасская, 17 ТЦ "Невский" <sup><</sup> 218-0-217 г. Екатеринбург, ул. Самоцветный б-р, 6 +  $\circledast$ 7(343)379-00-63 $\boxtimes$  66-1@radiosila.ru / Дублер Сибирского тракта, 10/1  $\circledast$ 38-59-59-8 г. Пермь, ул. Чкалова, 24 +  $\circledast$ 7(342)204-68-24 $\boxtimes$  59-1@radiosila.ru / ул. Шоссе Космонавтов, д. 213  $\circledast$ 207-5-702 $\boxtimes$  59-2@radiosila.ru г.Самара, ул.Гастелло, 22a <sup>®</sup>+7(846)972-56-32 ⊠63-1@radiosila.ru**/r.Уфа,** ул.8 Марта, 32/1 ®+7(347)262-81-83⊠02-1@radiosila.ru г.Тюмень, ул. Республики, 188 ТК "Квартал" <sup>®</sup>+7(3452)903-905 моб. +7-(904)490-903-905 ⊠72-1@radiosila.ru

### **Если функция VOX включена:**

- 1. Говорите в микрофон с нормальным уровнем голоса.
	- Если трансивер не коммутируется  $\mathbf{r}$ на передачу, вам необходимо отрегулировать значение усиления VOX таким образом, чтобы трансивер переходил на передачу. Увеличте чувствительность функции VOX.
- 2. Отрегулируйте уровень усиления VOX таким образом, чтобы трансивер четко переходил в режим передачи при начале вашего разговора, для этого:

### Регулировка чувствительности функции VOX

- 1. Нажмите [MENU], а затем нажимайте [▲/▼] для выбора необходимого уровня чувствительности VOX в пределах от 1 (малая чувствительность) до 16 (максимальная чувствительность).
	- $\blacksquare$ Индикатор "VOX" появится в правом верхнем углу дисплея при активизации функции VOX.

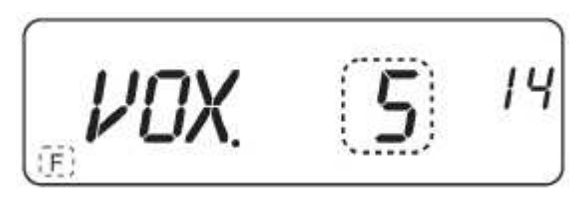

2. Нажмите клавишу [MENU] для сохранения нового значения или нажмите [F] для сохранения введенных значений и выхода из режима меню.

Примечание: Обратите внимание, что внешние шумы не должны коммутировать трансивер на передачу.

### Звуковые сигналы

Звуковые сигналы предназначены подтверждения ввода данных, ошибки или некорректных действий с трансивером.

Вы можете отключить данную функцию следующим образом:

- 1. Нажмите [MENU].
- 2. Нажимайте [▲/▼] для выбора пункта меню 15 (ВР).
- 3. Нажмите **[MENU]**.
- 4. Нажимайте [▲/▼] для выбора значения "ОFF".

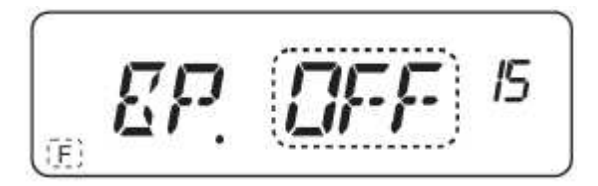

5. Нажмите клавишу [MENU] для сохранения нового значения и перехода к программированию других параметров или нажмите [F] для сохранения введенных значений и выхода из режима меню.

# Примечание: Уровень громкости звуковых сигналов синхронизирован с положением регулятора VOL.

#### www.radiosila.ru

г. Москва, Волгоградский просп., 32, корп. 8, ТК "ТЕХНО-ХОЛЛ" 2 +7-(495)-741-1348 моб. +7-(929)675-0622  $\boxtimes$  77@radiosila.ru **г.Санкт-Петербург,** Сенная площадь, 4, ТК "Сенная 4" вход со стороны улицы Садовая + <sup>®</sup>7(812)930-56-32 98-1@radiosila.ru г.Челябинск, ул. Свободы, 185 + <sup><</sup> 7(351)27-8888-7 <br> 214-1@radiosila.ru / ул. Черкасская, 17 ТЦ "Невский" < 218-0-217 г. Екатеринбург, ул. Самоцветный б-р, 6 + <sup>®</sup>7(343)379-00-63⊠ 66-1@radiosila.ru / Дублер Сибирского тракта, 10/1 <sup>®</sup>38-59-59-8 г. Пермь, ул. Чкалова, 24 +  $\circledast$ 7(342)204-68-24 $\boxtimes$  59-1@radiosila.ru / ул. Шоссе Космонавтов, д. 213  $\circledast$ 207-5-702 $\boxtimes$  59-2@radiosila.ru г.Самара, ул.Гастелло, 22a <sup>®</sup>#7(846)972-56-32 ⊠63-1@radiosila.ru**/r.Уфа,** ул.8 Марта, 32/1 ®+7(347)262-81-83⊠02-1@radiosila.ru г.Тюмень, ул. Республики, 188 ТК "Квартал" <sup>®</sup> +7(3452)903-905 моб. +7-(904)490-903-905 ⊠72-1@radiosila.ru

### **Подсветка**

Для подсветки дисплея и кнопочной панели:

- 1. Нажмите **[MENU]**.
- 2. Нажимайте [▲/▼] для выбора пункта меню 16 (**LED**).
- 3. Нажмите **[MENU]**.Текущее значение параметра будет отображено на дисплее

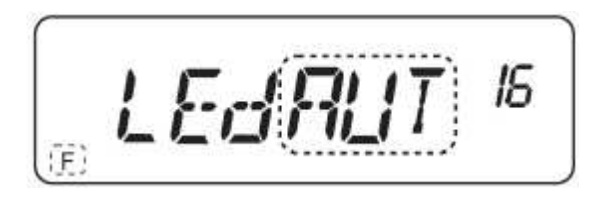

- 4. Нажимайте клавиши [▲/▼] для выбора необходимого значения.
	- AUT: Подсветка отключается приблизительно через 5 секунд
	- **OFF**: Подсветка отключена постоянно
	- **ON**: Подсветка включена постоянно
- 5. Нажмите клавишу **[MENU]** для сохранения нового значения и перехода к программированию других параметров или нажмите **[F]** для сохранения введенных значений и выхода из режима меню.

#### **Выбор тона вызова**

- 1. Нажмите **[MENU]**.
- 2. Нажимайте [▲/▼] для выбора пункта меню 8 (**CK**).
- 3. Нажмите **[MENU]**.
- 4. Нажимайте клавиши [▲/▼] для выбора необходимого тона вызова (1-8 или 1750Гц).

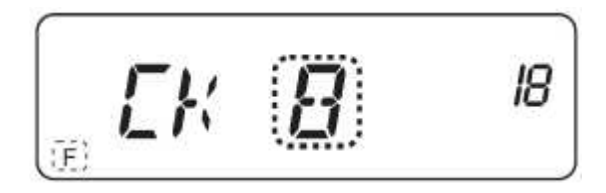

5. Нажмите клавишу **[MENU]** для сохранения нового значения и перехода к программированию других параметров или нажмите **[F]** для сохранения введенных значений и выхода из режима меню.

#### **Экономайзер энергии аккумуляторов**

Экономайзер энергии аккумуляторов позволяет продлить работу трансивера. Эта функция активизируется автоматически, если ни одна из кнопок трансивера не нажимается в течение 10 секунд. В этом случае питание приемной части схемы трансивера отключается на определенное время, а затем кратковременно включается для обнаружения сигнала.

#### www.radiosila.ru

г. Москва, Волгоградский просп., 32, корп. 8, ТК "ТЕХНО-ХОЛЛ" 2 +7-(495)-741-1348 моб. +7-(929)675-0622  $\boxtimes$  77@radiosila.ru г.Санкт-Петербург, Сенная площадь, 4, ТК "Сенная 4" вход со стороны улицы Садовая + <sup>®</sup>7(812)930-56-32 $\boxtimes$ 98-1@radiosila.ru г. Челябинск, ул. Свободы, 185 + • 7(351) 27-8888-7 14-1@radiosila.ru / ул. Черкасская, 17 ТЦ "Невский" • 218-0-217 г. Екатеринбург, ул. Самоцветный б-р, 6 + <sup>®</sup>7(343)379-00-63⊠ 66-1@radiosila.ru / Дублер Сибирского тракта, 10/1 <sup>®</sup>38-59-59-8 г.Пермь, ул. Чкалова, 24 +  $\circledast$ 7(342)204-68-24 $\boxtimes$  59-1@radiosila.ru /ул. Шоссе Космонавтов, д. 213  $\circledast$ 207-5-702 $\boxtimes$  59-2@radiosila.ru г.Самара, ул.Гастелло, 22a <sup>®</sup>+7(846)972-56-32 ⊠63-1@radiosila.ru**/r.Уфа,** ул.8 Марта, 32/1 ®+7(347)262-81-83⊠02-1@radiosila.ru .<br>**г.Тюмень,** ул. Республики, 188 ТК "Квартал" <sup>全</sup>+7(3452)903-905 моб. +7-(904)490-903-905 ⊠72-1@radiosila.ru

### **Для программирования функции экономайзера:**

- 1. Нажмите **[MENU]**.
- 2. Нажимайте [▲/▼] для выбора пункта меню 19 (**SAV**).
	- Текущее значение параметра будет отображено на дисплее.

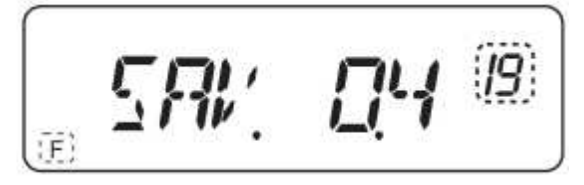

- 2. Нажмите **[MENU]**
- 3. Нажимайте клавиши [▲/▼] для выбора необходимого периода отключения приемной части трансивера OFF, 0.2, 0.4 (по умолчанию), 0.6, 0.8 и 1.0 секунда.
- 4. Нажмите клавишу **[MENU]** для сохранения нового значения и перехода к программированию других параметров или нажмите **[F]** для сохранения введенных значений и выхода из режима меню.

### **Примечание:**

Чем больше период отключения, тем больше экономится энергия аккумуляторов. Однако, при этом повышается вероятность пропуска полезного сигнала.

### **Блокировка кнопочной панели [MANU/AUTO]**

1. Нажмите **[MENU]**, а затем нажимайте [▲/▼] для выбора меню номер 20(**KY**) Текущий параметр будет отображен на дисплее.

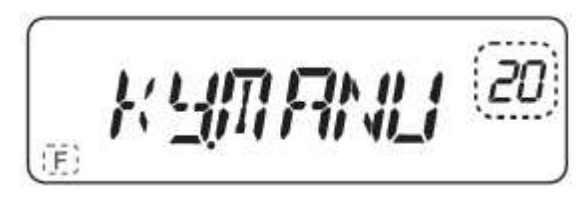

- 2. Нажмите **[MENU]**, а затем нажимайте [▲/▼] режима блокировки. для выбора необходимого
	- $\blacksquare$ **MANU**: Ручной режим блокировки нажмите **[F]** на 3с.
	- $\blacksquare$ **AUTO**: Режим автоматической блокировки кнопочной панели, клавиатура блокируется автоматически, если ни одна из кнопок не нажимается в течение 60 секунд.

#### www.radiosila.ru

г. Москва, Волгоградский просп., 32, корп. 8, ТК "ТЕХНО-ХОЛЛ" 2 +7-(495)-741-1348 моб. +7-(929)675-0622  $\boxtimes$  77@radiosila.ru г.Санкт-Петербург, Сенная площадь, 4, ТК "Сенная 4" вход со стороны улицы Садовая + <sup>®</sup>7(812)930-56-32 98-1@radiosila.ru г.Челябинск, ул. Свободы, 185 + <sup><</sup> 7(351)27-8888-7  $\boxtimes$  74-1@radiosila.ru / ул. Черкасская, 17 ТЦ "Невский" <sup>~</sup> 218-0-217 **г.Екатеринбург,** ул. Самоцветный б-р, 6 + $\mathcal{B}$ 7(343)379-00-63 $\boxtimes$  66-1@radiosila.ru / Дублер Сибирского тракта, 10/1  $\mathcal{B}$ 38-59-59-8 г.Пермь, ул. Чкалова, 24 +  $\circledast$ 7(342)204-68-24 $\boxtimes$  59-1@radiosila.ru /ул. Шоссе Космонавтов, д. 213  $\circledast$ 207-5-702 $\boxtimes$  59-2@radiosila.ru г.Самара, ул.Гастелло, 22a <sup>全</sup>+7(846)972-56-32 ⊠63-1@radiosila.ru/ г.Уфа, ул.8 Марта, 32/1 <sup>全</sup>+7(347)262-81-83⊠02-1@radiosila.ru г. Тюмень, ул. Республики, 188 ТК "Квартал" <sup>®</sup>+7(3452)903-905 моб. +7-(904)490-903-905 ⊠72-1@radiosila.ru

# **Краткий справочник органов управления и их функций**

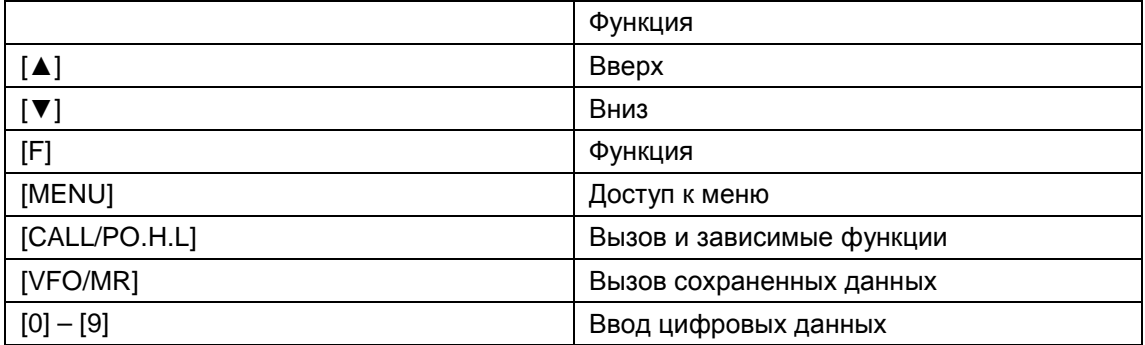

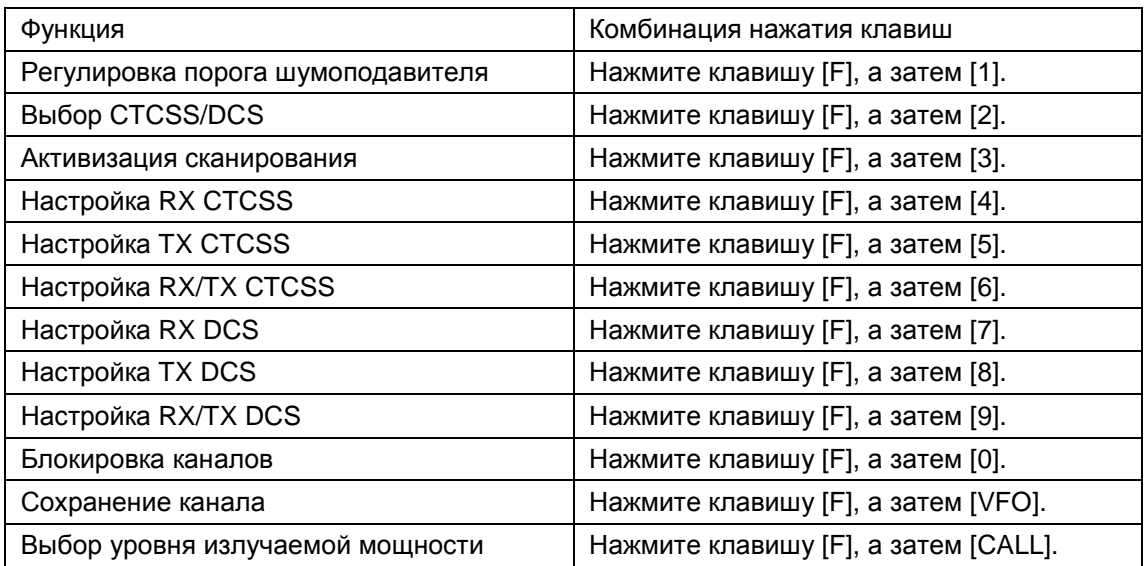

#### www.radiosila.ru

г. Москва, Волгоградский просп., 32, корп. 8, ТК "ТЕХНО-ХОЛЛ" 2 +7-(495)-741-1348 моб. +7-(929)675-0622 ⊠ 77@radiosila.ru г.Санкт-Петербург, Сенная площадь, 4, ТК "Сенная 4" вход со стороны улицы Садовая + <sup>®</sup>7(812)930-56-32 <sup>98-1@</sup>radiosila.ru г.Челябинск, ул. Свободы, 185 + <sup><</sup> 1351)27-8888-7 <br> 274-1@radiosila.ru / ул. Черкасская, 17 ТЦ "Невский" < 218-0-217 г. Екатеринбург, ул. Самоцветный б-р, 6 + $\circledast$ 7(343)379-00-63 $\boxtimes$  66-1@radiosila.ru / Дублер Сибирского тракта, 10/1  $\circledast$ 38-59-59-8 г. Пермь, ул. Чкалова, 24 +  $\circledR$ 7(342)204-68-24 $\otimes$  59-1@radiosila.ru / ул. Шоссе Космонавтов, д. 213  $\circledR$ 207-5-702 $\otimes$  59-2@radiosila.ru г.Самара, ул.Гастелло, 22a <sup>®</sup>+7(846)972-56-32 ⊠63-1@radiosila.ru**/r.Уфа,** ул.8 Марта, 32/1 <sup>®</sup>+7(347)262-81-83⊠02-1@radiosila.ru г. Тюмень, ул. Республики, 188 ТК "Квартал" <sup>®</sup> +7(3452)903-905 моб. +7-(904)490-903-905 ⊠72-1@radiosila.ru

# **Технические характеристики**

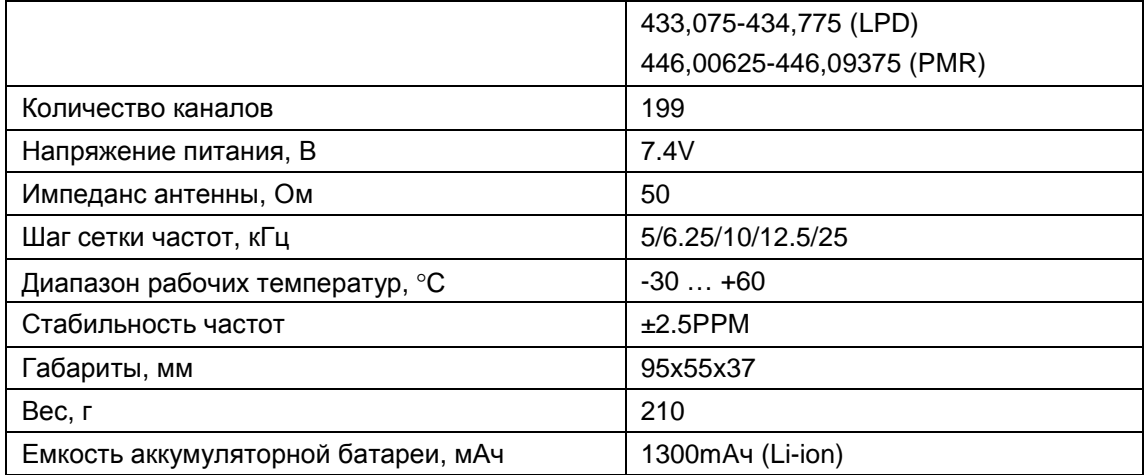

#### Передатчик

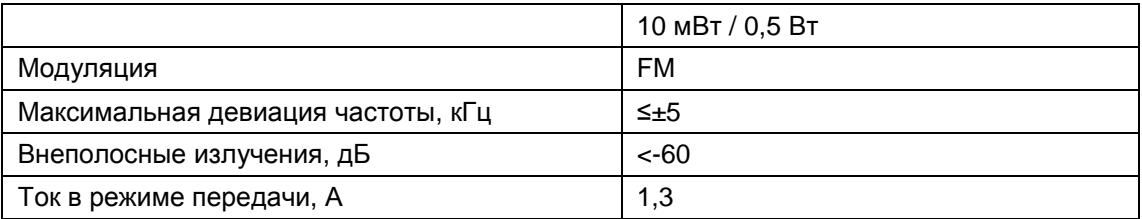

#### Приемник

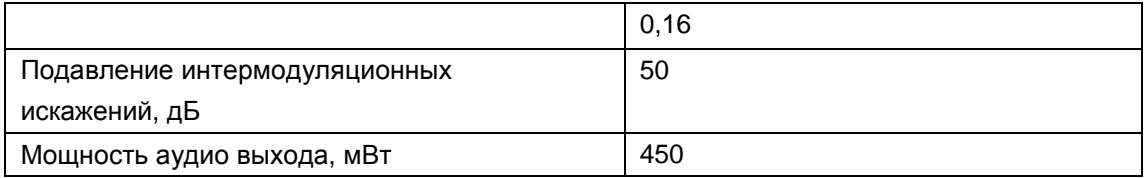

#### www.radiosila.ru

г. Москва, Волгоградский просп., 32, корп. 8, ТК "ТЕХНО-ХОЛЛ" 2 +7-(495)-741-1348 моб. +7-(929)675-0622 ⊠ 77@radiosila.ru г.Санкт-Петербург, Сенная площадь, 4, ТК "Сенная 4" вход со стороны улицы Садовая + <sup>®</sup>7(812)930-56-32 <sup>98-1</sup> @radiosila.ru г.Челябинск, ул. Свободы, 185 + <sup><</sup> 7(351)27-8888-7  $\boxtimes$  74-1@radiosila.ru / ул. Черкасская, 17 ТЦ "Невский" <sup><</sup> 218-0-217 г.Екатеринбург, ул. Самоцветный б-р, 6 + ®7(343)379-00-63⊠ 66-1@radiosila.ru / Дублер Сибирского тракта, 10/1 ®38-59-59-8 г.Пермь, ул. Чкалова, 24 +��7(342)204-68-24⊠ 59-1@radiosila.ru / ул. Шоссе Космонавтов, д. 213 ��207-5-702⊠ 59-2@radiosila.ru г.Самара, ул.Гастелло, 22a <sup>露</sup>+7(846)972-56-32 ⊠63-1@radiosila.ru/ г.Уфа, ул.8 Марта, 32/1 <sup>露</sup>+7(347)262-81-83⊠02-1@radiosila.ru г. Тюмень, ул. Республики, 188 ТК "Квартал" <sup>®</sup> +7(3452)903-905 моб. +7-(904)490-903-905 ⊠72-1@radiosila.ru

# **Безлицензионные номиналы частот в РФ**

PMR – 0,5 Вт

PMR-1 446.00625, PMR-2 446.01875, PMR-3 446.03125, PMR-4 446.04375, PMR-5 446.05625, PMR-6 446.06875, PMR-7 446.08125, PMR-8 446.09375

LPD – 10 мВт

LPD01-433.075; LPD02-433.100; LPD03-433.125; LPD04-433.150; LPD05-433.175; LPD06-433.200; LPD07-433.225; LPD08-433.250; LPD09-433.275; LPD10-433.300; LPD11-433.325; LPD12-433.350; LPD13-433.375; LPD14-433.400; LPD15-433.425; LPD16-433.450; LPD17-433.475; LPD18-433.500; LPD19-433.525; LPD20-433.550; LPD21-433.575; LPD22-433.600; LPD23-433.625; LPD24-433.650; LPD25-433.675; LPD26-433.700; LPD27-433.725; LPD28-433.750; LPD29-433.775; LPD30-433.800; LPD31-433.825; LPD32-433.850; LPD33-433.875; LPD34-433.900; LPD35-433.925; LPD36-433.950; LPD37-433.975; LPD38-434.000; LPD39-434.025; LPD40-434.050; LPD41-434.075; LPD42-434.100; LPD43-434.125; LPD44-434.150; LPD45-434.175; LPD46-434.200; LPD47-434.225; LPD48-434.250; LPD49-434.275; LPD50-434.300; LPD51-434.325; LPD52-434.350; LPD53-434.375; LPD54-434.400; LPD55-434.425; LPD56-434.450; LPD57-434.475; LPD58-434.500; LPD59-434.525; LPD60-434.550; LPD61-434.575; LPD62-434.600; LPD63-434.625; LPD64-434.650; LPD65-434.675; LPD66-434.700; LPD67-434.725; LPD68-434.750; LPD69-434.775

#### www.radiosila.ru

г. Москва, Волгоградский просп., 32, корп. 8, ТК "ТЕХНО-ХОЛЛ" 2 +7-(495)-741-1348 моб. +7-(929)675-0622 ⊠ 77@radiosila.ru г.Санкт-Петербург, Сенная площадь, 4, ТК "Сенная 4" вход со стороны улицы Садовая + <sup>®</sup>7(812)930-56-32 $\boxtimes$ 98-1@radiosila.ru г.Челябинск, ул. Свободы, 185 + ®7(351)27-8888-7 ⊠74-1@radiosila.ru / ул. Черкасская, 17 ТЦ "Невский" ®218-0-217 г.Екатеринбург, ул. Самоцветный б-р, 6 +<sup>∞</sup>7(343)379-00-63⊠ 66-1@radiosila.ru / Дублер Сибирского тракта, 10/1 <sup>∞</sup>38-59-59-8 **г.Пермь**, ул. Чкалова, 24 +☎7(342)204-68-24⊠ 59-1@radiosila.ru / ул. Шоссе Космонавтов, д. 213 ☎207-5-702⊠ 59-2@radiosila.ru г.Самара, ул.Гастелло, 22a  $\mathcal{B}$ +7(846)972-56-32  $\boxtimes$ 63-1@radiosila.ru/ г.Уфа, ул.8 Марта, 32/1  $\mathcal{B}$ +7(347)262-81-83 $\boxtimes$ 02-1@radiosila.ru г. Тюмень, ул. Республики, 188 ТК "Квартал" <sup>®</sup> +7(3452)903-905 моб. +7-(904)490-903-905 ⊠72-1@radiosila.ru